**Modrić, Vana**

**Undergraduate thesis / Završni rad**

**2023**

*Degree Grantor / Ustanova koja je dodijelila akademski / stručni stupanj:* **University of Split, Faculty of Science / Sveučilište u Splitu, Prirodoslovno-matematički fakultet**

*Permanent link / Trajna poveznica:* <https://urn.nsk.hr/urn:nbn:hr:166:038496>

*Rights / Prava:* [Attribution 4.0 International](http://creativecommons.org/licenses/by/4.0/) / [Imenovanje 4.0 međunarodna](http://creativecommons.org/licenses/by/4.0/)

*Download date / Datum preuzimanja:* **2024-08-02**

*Repository / Repozitorij:*

[Repository of Faculty of Science](https://repozitorij.pmfst.unist.hr)

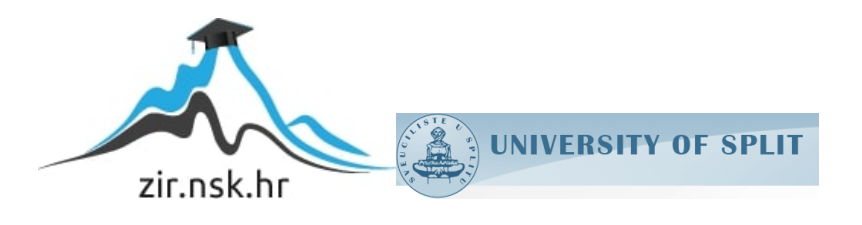

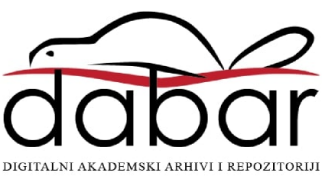

SVEUČILIŠTE U SPLITU PRIRODOSLOVNO-MATEMATIČKI FAKULTET

Vana Modrić

# **VALIDACIJA DIMENZIJSKE TOČNOSTI 3D SKENIRANOG PROIZVODA**

ZAVRŠNI RAD

Split, rujan 2023.

SVEUČILIŠTE U SPLITU PRIRODOSLOVNO-MATEMATIČKI FAKULTET

ODJEL ZA POLITEHNIKU

Vana Modrić

# **VALIDACIJA DIMENZIJSKE TOČNOSTI 3D SKENIRANOG PROIZVODA**

ZAVRŠNI RAD

Student: **Mentor:** Mentor: **Mentor:** Mentor: **Mentor: Mentor: Mentor: Mentor: Mentor: Mentor: Mentor: Mentor: Mentor: Mentor: Mentor: Mentor: Mentor: Mentor: Mentor: Mentor: Mentor: Mentor** Vana Modrić North Christian Modrić North Christian Doc. dr. sc. Ivan Peko

> Komentor: Dr. sc. Marina Crnjac Žižić

Split, rujan 2023.

#### Temeljna dokumentacijska kartica

Završni rad

Sveučilište u Splitu Prirodoslovno-matematički fakultet Odjel za politehniku Ruđera Boškovića 33, 21 000 Split, Hrvatska

#### **VALIDACIJA DIMENZIJSKE TOČNOSTI 3D SKENIRANOG PROIZVODA**

Vana Modrić

#### **SAŽETAK**

3D skeniranje je suvremena tehnologija inženjerskog dizajna i razvoja virtualnog modela proizvoda koja pronalazi danas svoje mjesto u različitim industrijama počevši od autoindustrije i strojogradnje pa preko medicine i biotehnologije sve do umjetnosti i arheologije. U teoretskom dijelu ovog rada opisan je način rada 3D skenera i dan je kratki pregled različitih tehnologija 3D skeniranja. Također, opisane su primjene ove tehnologije te njezine osnovne prednosti i nedostaci. U nastavku rada objašnjeni su pojmovi: mjerenje, mjerna pogreška i mjerna nesigurnost. U eksperimentalnom dijelu rada provedeno je 3D skeniranje odabranog proizvoda, punjača baterije, pomoću dva različita uređaja koji skeniraju fizičke objekte tehnologijom strukturiranog svjetla. Nakon što je provedeno 3D skeniranje pristupilo se usporedbi izmjerenih osnovnih dimenzija stvarnog proizvoda sa dimenzijama digitalnog modela proizvoda dobivenog 3D skeniranjem. U zaključku se odredio 3D skener kojim se postiže veća preciznost u radu i manja odstupanja od stvarnih dimenzija analiziranog proizvoda.

**Ključne riječi:** 3D skeniranje, strukturirano svjetlo, dimenzije, mjerenje

Rad je pohranjen u knjižnici Prirodoslovno-matematičkog fakulteta, Sveučilišta u Splitu Rad sadrži: 47 stranica, 29 grafičkih prikaza, 2 tablice i 23 literaturna navoda. Izvornik je na hrvatskom jeziku.

**Mentor:** Doc. dr. sc. Ivan Peko, Prirodoslovno-matematički fakultet, Sveučilište u Splitu **Komentor:** Dr. sc. Marina Crnjac Žižić, Fakultet elektrotehnike, strojarstva i brodogradnje, Sveučilište u **Splitu** 

#### **Ocjenjivači:**

Doc. dr. sc. Ivan Peko, Prirodoslovno-matematički fakultet, Sveučilište u Splitu Dr. sc. Marina Crnjac Žižić, Fakultet elektrotehnike, strojarstva i brodogradnje, Sveučilište u Splitu Dražen Kustura mag. ing., Prirodoslovno-matematički fakultet, Sveučilište u Splitu

Rad prihvaćen: Rujan, 2023.

#### Basic documentation card

Bachelor thesis

University of Split Faculty of Science Department of Polytechnics

Ruđera Boškovića 33, 21 000 Split, Croatia

#### **DIMENSIONAL ACCURACY VALIDATION OF 3D SCANNED PRODUCT**

Vana Modrić

#### **ABSTRACT**

3D scanning is a modern technology of engineering design and virtual product development that finds its place today in various industries, starting from the automotive industry and mechanical engineering, through medicine and biotechnology, to art and archaeology. In the theoretical part of this thesis, the way on which 3D scanner works was described and a short overview of different 3D scanning technologies was given. Also, the applications of this technology and its basic advantages and disadvantages were described. In the rest of the paper, the terms: measurement, measurement error and measurement uncertainty were explained. In the experimental part of the work, 3D scanning of the selected product, a battery charger, was performed using two different devices that scan physical objects using structured light technology. After the 3D scanning was conducted, a comparison of the measured real product basic dimensions with the 3D scaned digital model dimensions was performed. In the conclusion, a 3D scanner which achieves greater work precision and smaller deviations from the actual analyzed product dimensions was determined.

**Key words:** 3D scanning, structured light, dimensions, measurement

Thesis deposited in library of Faculty of science, University of Split.

Thesis consist of: 47 pages, 29 figures, 2 tables and 23 references

Original language: Croatian

**Supervisor:** Ivan Peko PhD, Assistant Professor, Faculty of Science, University of Split

**Co-supervisor:** Marina Crnjac Žižić PhD, Faculty of Electrical Engineering, Mechanical Engineering and Naval Achitecture, University of Split

#### **Reviewers:**

Ivan Peko PhD, Faculty of Science, University of Split

Marina Crnjac Žižić PhD, Faculty of Electrical Engineering, Mechanical Engineering and Naval Achitecture, University of Split

Dražen Kustura MEng, Faculty of Science, University of Split

Thesis accepted: September, 2023.

v

#### **IZJAVA**

kojom izjavljujem s punom materijalnom i moralnom odgovornošću da sam završni rad s naslovom VALIDACIJA DIMENZIJSKE TOČNOSTI 3D SKENIRANOG PROIZVODA izradila samostalno pod voditeljstvom doc. dr. sc. Ivana Peke. U radu sam primijenila metodologiju znanstvenoistraživačkog rada i koristila literaturu koja je navedena na kraju završnog rada. Tuđe spoznaje, stavove, zaključke, teorije i zakonitosti koje sam izravno ili parafrazirajući navela u završnom radu na uobičajen, standardan način citirala sam i povezala s fusnotama s korištenim bibliografskim jedinicama. Rad je pisan u duhu hrvatskog jezika.

**Studentica** 

Vana Modrić

# Sadržaj

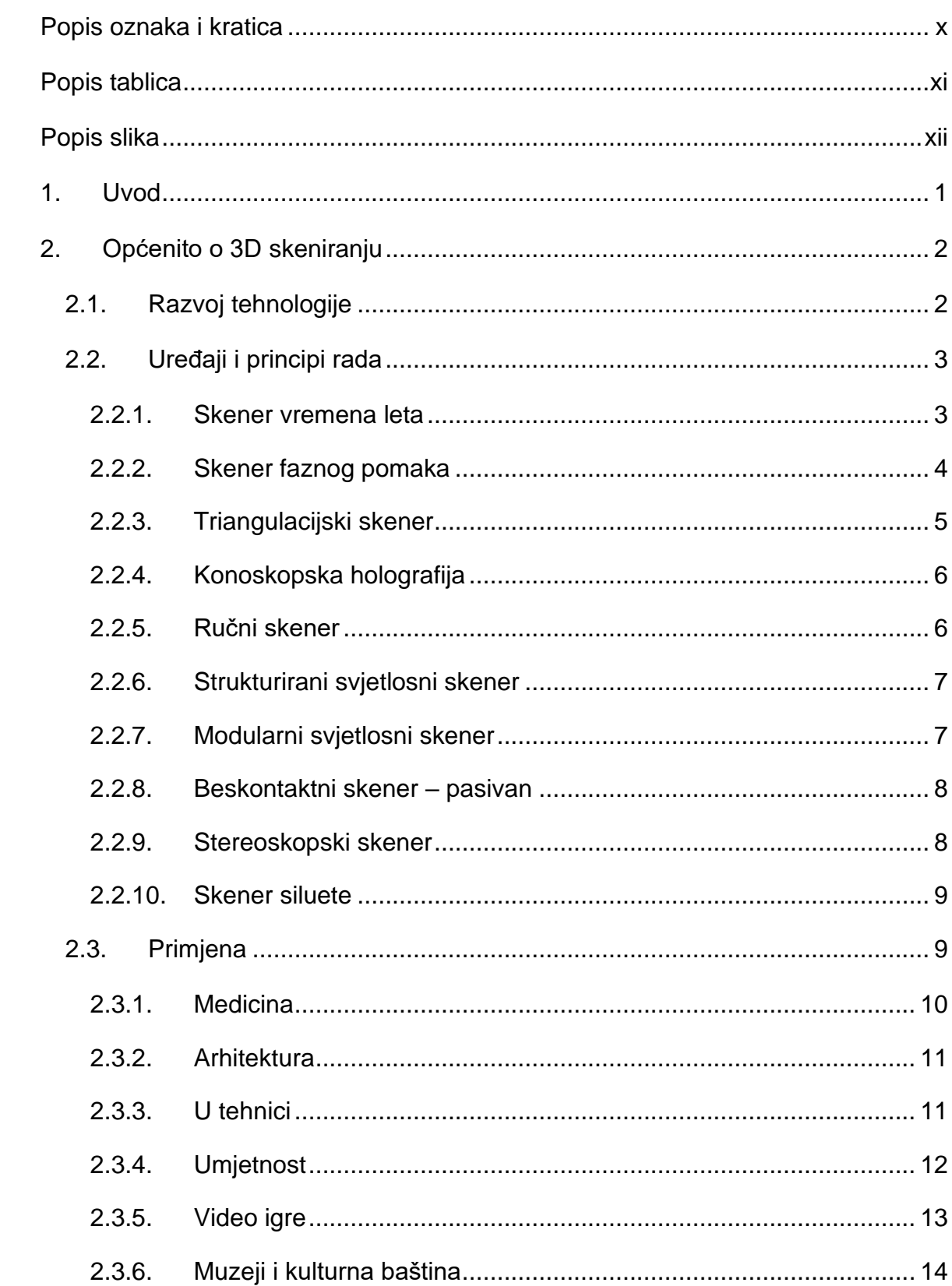

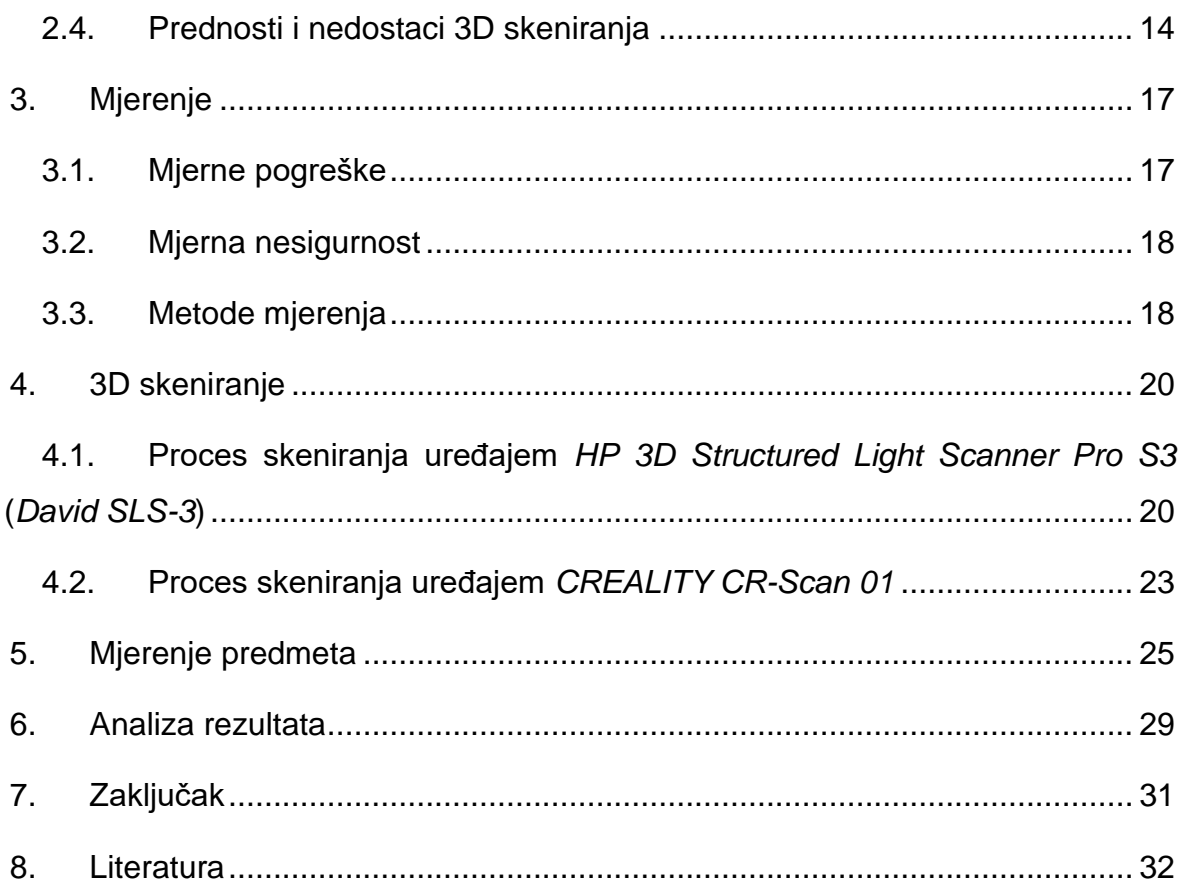

# <span id="page-11-0"></span>**Popis oznaka i kratica**

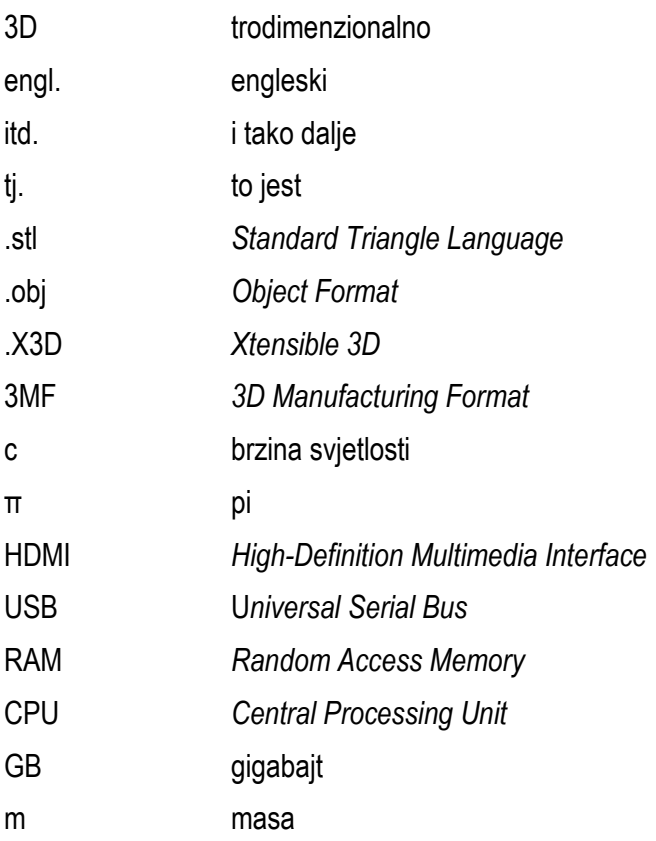

# <span id="page-12-0"></span>**Popis tablica**

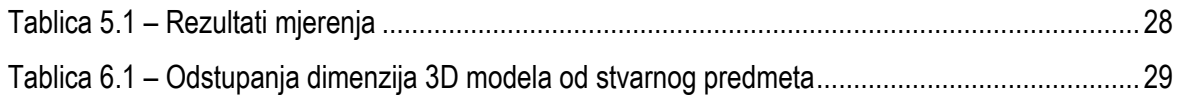

# <span id="page-13-0"></span>Popis slika

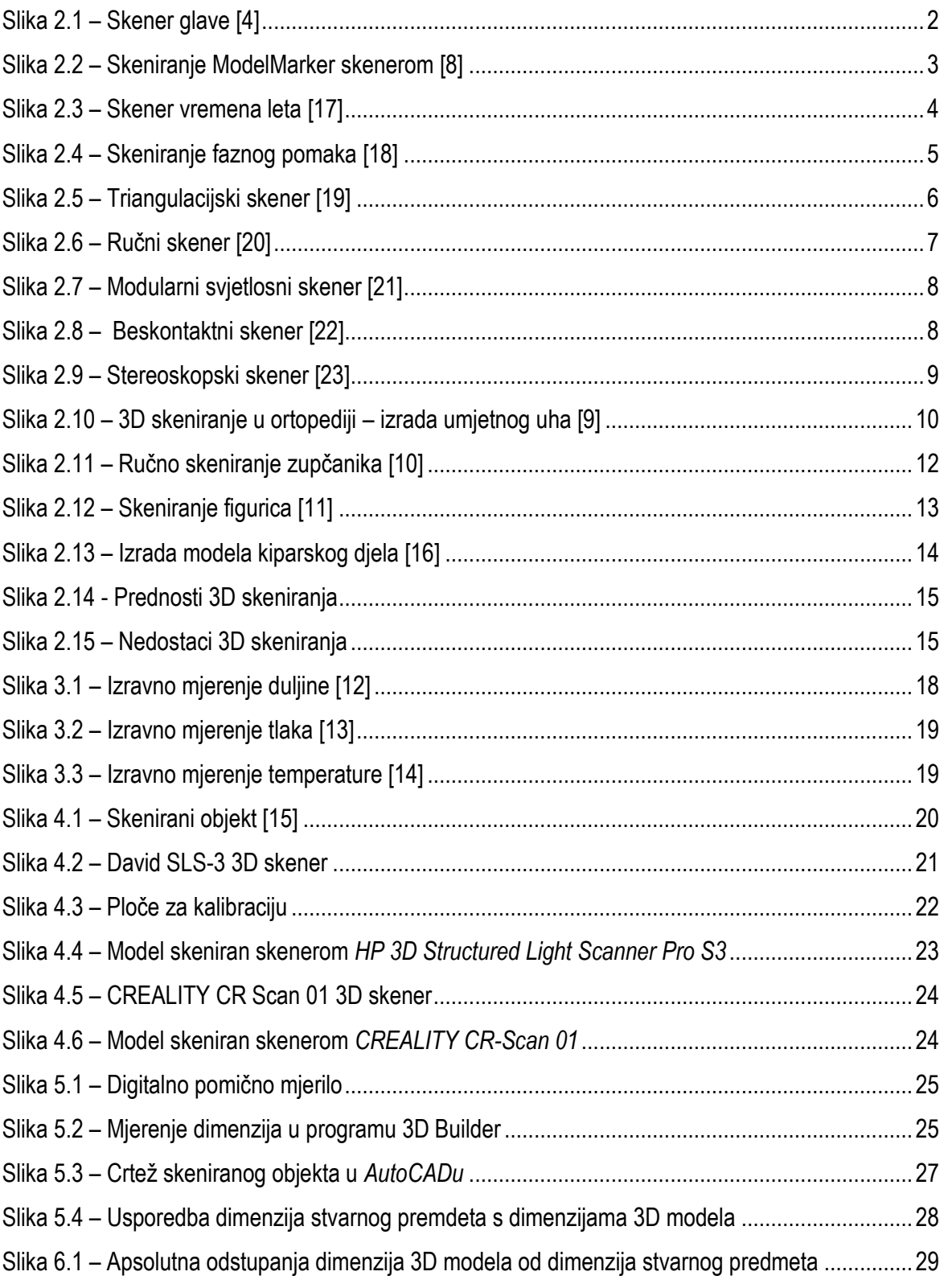

### <span id="page-15-0"></span>**1. Uvod**

Primjena novih tehnologija ima ogromnu važnost u današnjem svijetu. Omogućava razvoj i napredak u različitim industrijama. Jedna od ključnih tehnologija koja se ističe u ovom kontekstu je 3D skeniranje. 3D skeniranje omogućuje stvaranje trodimenzionalnih digitalnih modela s izuzetnom preciznošću. Preciznost ima ključnu ulogu u mnogim industrijama poput arhitekture i inženjeringa gdje su točni podaci od velikog značaja. Ovaj način skeniranja ubrzava procese koji bi inače trajali mnogo duže kao što je brže snimanje već postojećih objekata i prostora. Omogućava detaljnu analizu bez potrebe za fizičkim prisustvom. To je ključno u mnogim aspektima kao što su forenzičke istrage i istraživanje nesreća. U području inovacija 3D modeli se mogu koristiti za testiranje različitih ideja i prototipova. Dok u medicini omogućuju izradu personaliziranih implantata i terapija.

Dakle, primjena novih tehnologija, posebno 3D skeniranja, ima dubok i širok utjecaj na različite aspekte našeg života. Značajno unaprjeđuje kvalitetu naših života i procese koje provodimo. Važno je nastaviti istraživanje i razvoj ove tehnologije kako bi se iskoristile njezine sve veće prednosti.

Prema tome, ovaj završni rad je usmjeren najprije na teoretsko objašnjenje teme 3D skeniranja, što je to 3D skeniranje, kako je došlo do njegovog razvoja, koje vrste 3D skenera postoje te koji su principi rada za svaku od navedenih vrsta. Objašnjeno je gdje se primjenjuje njegov rad. Svaka grana primjene je potkrijepljena primjerima, a neke od njih i slikama. U grafičkom obliku su prikazane prednosti i nedostatci 3D skeniranja. Objašnjeni su pojmovi poput mjerne pogreške i mjerne nesigurnosti. Prikazane su metode mjerenja te njihove prednosti i nedostatci. U eksperimentalnom dijelu rada je izvršeno skeniranje jednog predmeta s dva različita 3D skenera. Dimenzije oba dobivena 3D modela su izmjerene kao i dimenzije stvarnog fizičkog objekta. Potom je provedena analiza dimenzijske točnosti. Svi postupci su detaljno opisani i popraćeni slikama nastalim u samom procesu eksperimentalnog rada. Dobiveni rezultati mjerenja su uspoređeni te je na osnovu njih donesen zaključak.

## <span id="page-16-0"></span>**2. Općenito o 3D skeniranju**

3D skeniranje je postupak preciznog snimanja trodimenzionalnih predmeta, prostora ili osoba korištenjem skenera koji stvaraju digitalnu verziju predmeta u 3D formatu. Neki od 3D formata su .stl (*engl. Standard Triangle Language*), .obj (*engl. Object Format*), .X3D (*engl. Xtensible 3D*) i 3MF (*engl. 3D Manufacturing Format*) [1]. Ovom tehnologijom omogućeno je detaljno snimanje svih dimenzija skeniranog predmeta, uključujući oblike, veličine, teksture, boje i druge karakteristike. Razvoj 3D tehnologije donosi inovativne uređaje koji koriste princip laserskog ili optičkog snimanja za stvaranje svog modela. Spomenuti uređaji su pronašli primjenu u mnogim granama industrije te poput svake tehnologije u razvoju posjeduju svoje prednosti i nedostatke.

#### <span id="page-16-1"></span>**2.1. Razvoj tehnologije**

Unutar Ministarstva unutarnjih poslova SAD-a se razvila potreba za trodimenzionalnim skeniranjem u drugoj polovici 20. stoljeća. Kako bi se objekt zabilježio u tri dimenzije potrebno je višebrojno mjerenje iz različitih kutova. Pri spajanju svih tih mjerenja u jedan podatkovni skup nastaju softverske poteškoće jer se radi o milijunima podatka. Nagomilavanje istih mjerenja je neizbježno i to predstavlja najveći softverski problem [4].

Prvi uređaj koji mjeri u realnom vremenu predstavljen je osamdesetih godina prošlog stoljeća. Bio je to skener glave prikazan na slici 2.1 koji je bilježio pokrete subjekta kako bi dobio što prirodniju animaciju ljudskih pokreta. Desetak godina kasnije je razvijen skener čitavog tijela. Na taj uređaj se nadovezala tvrtka 3*D Scanners* 1994. godine, predstavivši uređaj po imenu *Replica* čije su karakteristike brže i preciznije skeniranje objekta. Zatim skener tvrtke Cyberware omogućuje prepoznavanje boja objekata. No, zbog slabe preciznosti niti jedan od njih nije bio dovoljno dobar za širu upotrebu [4].

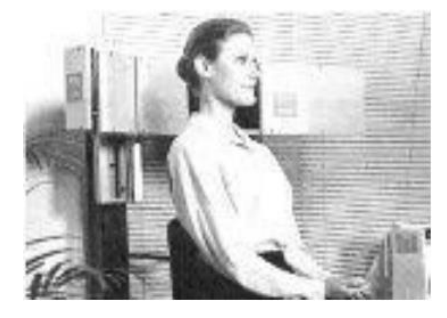

Slika 2.1 – Skener glave [4]

Za posjedovanje preciznosti je bilo potrebno skeniranje iz svih kutova. To je omogućila tvrtka *Digibotic* čiji je skener skenirao cijeli objekt u jednom mjerenju. Tvrtka *Immersion and Faro Technologies* je napravila ručno upravljani sustav koji je kreirao kompletni 3D model, a mane su mu bile mala brzina i nedostatak kolorimetrijskog aspekta. Kolorimetrijski aspekt se odnosi na proučavanje i mjerenje boje, odnosno njenih fizikalnih svojstava kao što su svjetlina, zasićenost i ton. Kolorimetrija se često koristi u različitim znanstvenim, tehničkim i industrijskim područjima, uključujući fiziku, kemiju, medicinu, grafičku, prehrambenu industriju te mnoge druge [4].

Skener *ModelMarker* (Slika 2.2) tvrtke *3D Scanners* je zadovoljio sve kriterije. To su preciznost, brzina, istinska trodimenzionalnost, kolorimetrijski aspekt i prihvatljiva cijena. Davao je potpunu trodimenzionalnu rekonstrukciju modela, bilježio je teksturu i boju objekta kroz nekoliko minuta [4].

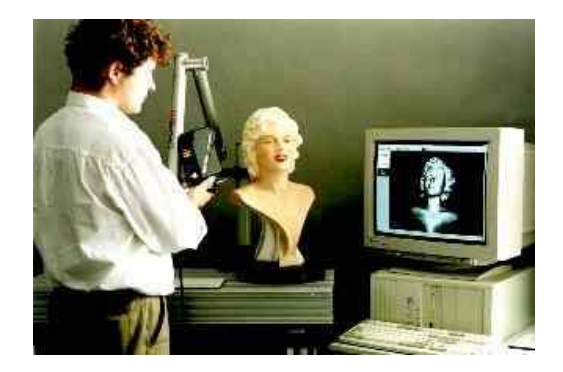

Slika 2.2 – Skeniranje ModelMarker skenerom [8]

#### <span id="page-17-2"></span><span id="page-17-0"></span>**2.2. Uređaji i principi rada**

Postoje različiti tipovi 3D skenera kao što su skeneri na bazi svjetla, lasera ili strukture. Svaki od njih ima različit način snimanja.

Svjetlosni i laserski rade na principu emitiranja svjetlosne ili laserske zrake na predmet te mjere vrijeme koje je potrebno da se zrake reflektiraju natrag u skener. Na taj način određuju udaljenost svake točke na predmetu [2]. Na temelju prikupljenih podataka, skener stvara oblik predmeta u 3D formatu.

Neki od skenera kao što su skener vremena leta, skener fazne smjene, triangulacijski skener, konoskopska holografija, ručni skener, strukturirani svjetlosni skener, modularni svjetlosni skener, beskontaktni skener – pasivan, stereoskopski skener i skener siluete su objašnjeni u daljnjem tekstu.

#### <span id="page-17-1"></span>**2.2.1. Skener vremena leta**

Skener vremena leta (Slika 2.3) ili lidar se koristi za skeniranje zgrada, geoloških formacija itd. Za mjerenje udaljenosti od prvog objekta koristi se laserska zraka. Udaljenost se računa brojanjem vremena potrebnog da se svjetlosni impuls reflektirane laserske zrake vrati nazad do skenera. S obzirom da je brzina svjetlosti c poznata, moguće je odrediti udaljenost koju prođe svijetlo. Ta udaljenost je dvostruko

veća od udaljenosti između skenera i skenirane površine. Poznato je da je potrebno 3,3 pikosekunde da svjetlost prijeđe jedan milimetar [3].

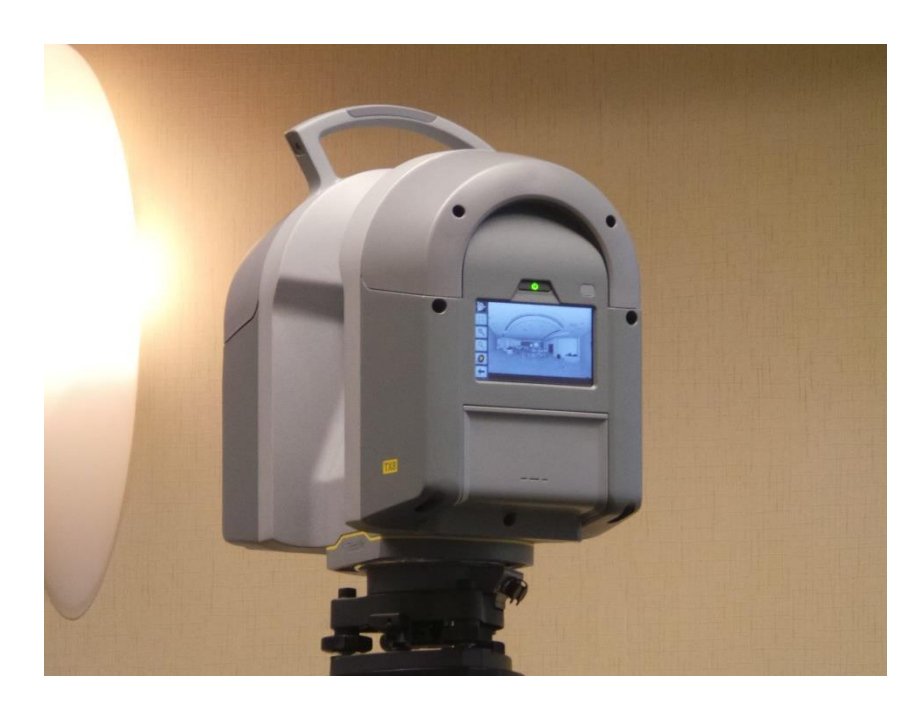

Slika 2.3 – Skener vremena leta [17]

#### <span id="page-18-0"></span>**2.2.2. Skener faznog pomaka**

Neki laserski skeneri koriste tehnologiju mjerenja faznog pomaka za mjerenje udaljenosti od površine. Skener (Slika 2.4) emitira infracrvenu lasersku zraku koja se reflektira nazad u skener pri dodiru s objektom. Izračunava udaljenost analizom faznog pomaka između emitiranog i primljenog radijusa. Fazni pomak se računa prema izrazu:

$$
2\pi * vrijeme leta * frekvencija modulacije
$$
 [1]

Skeneri faznog pomaka su brži i točniji od 3D laserskih skenera s vremenom leta, ali imaju manji raspon [3].

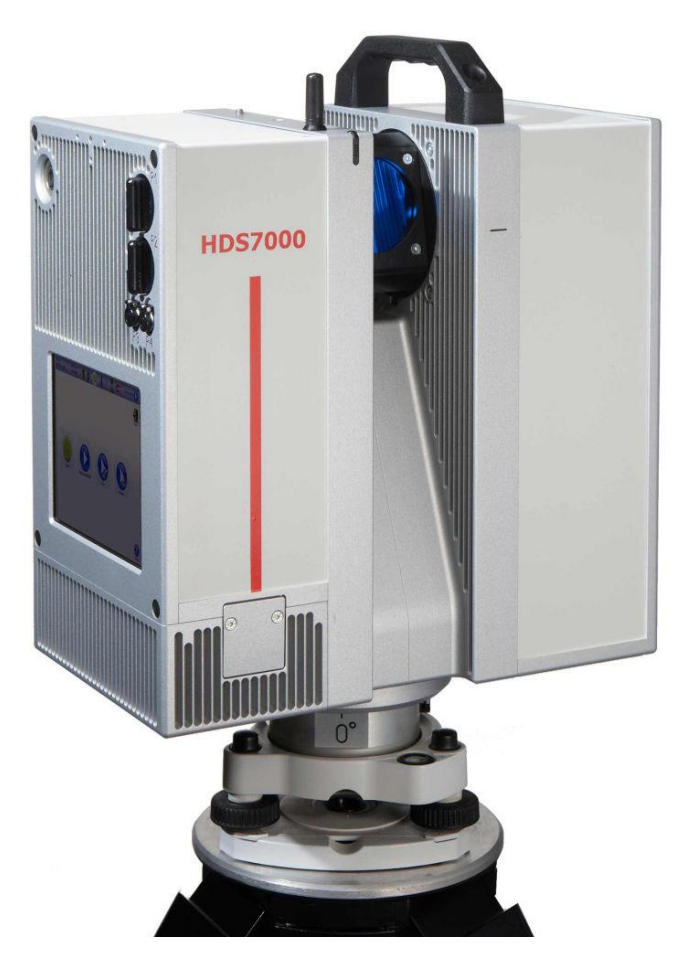

Slika 2.4 - Skener faznog pomaka [18]

#### <span id="page-19-0"></span>**2.2.3. Triangulacijski skener**

Triangulacijski skener (Slika 2.5) također koristi lasersko svijetlo te koristi kameru za lociranje točke. Ovisno o udaljenosti do površine, točka se pojavljuje na drugoj lokaciji u vidnom polju uređaja. Laserska točka, kamera i laserski odašiljač tvore trokut i zato se ova tehnika naziva triangulacija. Poznata je udaljenost između kamere i laserskog izvora odnosno duljina jedne stranice trokuta te kut na strani laserskog emitera. Kut na strani kamere može se odrediti gledanjem lokacije laserske točke u vidnom polju kamere. Ta tri podatka određuju oblik i dimenzije trokuta te daju položaj laserske točke [3].

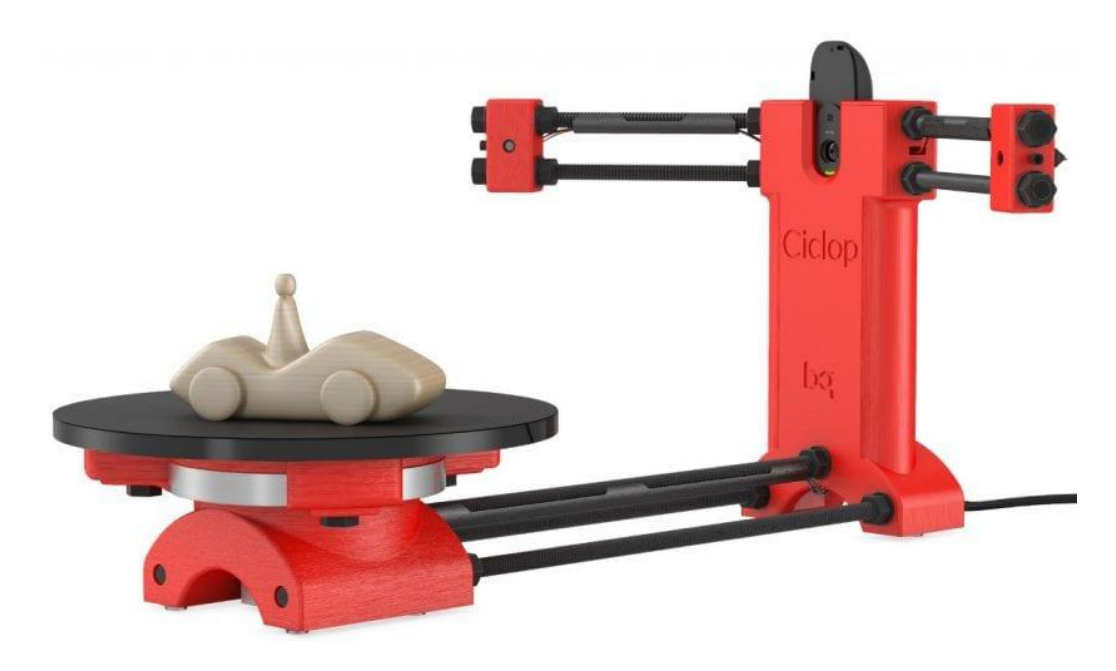

Slika 2.5 - Triangulacijski skener [19]

#### <span id="page-20-0"></span>**2.2.4. Konoskopska holografija**

U konoskopskom sustavu laserska zraka se projicira na površinu, zatim refleksija kroz istu zraku prolazi kroz kristal i šalje se senzoru. Prednost konoskopske holografije je kolinearnost, odnosno za mjerenje je potrebno povratno putovanje, a to omogućuje mjerenje izbušene rupe što je metodom triangulacije nemoguće [3].

#### <span id="page-20-1"></span>**2.2.5. Ručni skener**

Ručni laserski skeneri (Slika 2.6) rade na principu triangulacije. Laserska linija ili točka se projiciraju na objekt uz pomoć ručnog uređaja, a senzor mjeri udaljenost od površine. Pozicije se bilježe u odnosu na unutarnji koordinatni sustav. Skener može odrediti položaj pomoću karakterističnih referentnih točaka na površini koja se skenira ili vanjskom metodom praćenja. Uređaj koji je odgovoran za praćenje je u obliku koordinatnog mjernog stroja s ugrađenom kamerom. Obje tehnike koriste infracrvene LED diode. Informacije se zabilježe kao koordinate točaka u trodimenzionalnom prostoru. Ti dobiveni podaci se mogu kombinirati s teksturama i bojama kako bi se rekonstruirao potpuni 3D model [3].

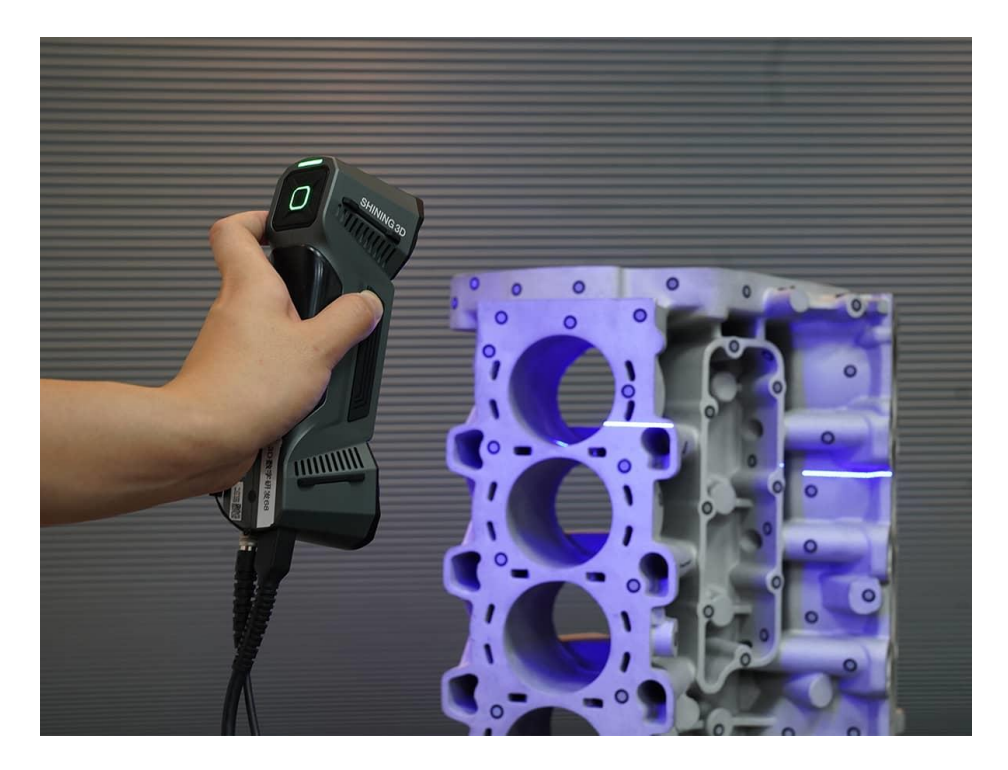

Slika 2.6 - Ručni skener [20]

#### <span id="page-21-0"></span>**2.2.6. Strukturirani svjetlosni skener**

Strukturirani svjetlosni skeneri projiciraju svjetlosni uzorak na subjekt iz različitih perspektiva pomoću LCD ili laserskog video projektora i promatraju njegovu deformaciju. Tehnika slična triangulaciji se koristi za izračunavanje udaljenosti točaka. Strukturirani svjetlosni 3D skeneri imaju razvijenu brzinu. Umjesto skeniranja točku po točku, oni skeniraju cijelo vidno polje odjednom te mogu skenirati objekte u pokretu. Skener može uhvatiti detalje objekta brzinom 40 sličica u sekundi. U daljnjem tekstu će bitno više biti objašnjen rad ove vrste 3D skenera [3].

#### <span id="page-21-1"></span>**2.2.7. Modularni svjetlosni skener**

Modularni svjetlosni 3D skeneri (Slika 2.7) osvjetljuju subjekt pomoću promjenjivog svijetla. Izvor svjetlosti obično ima ciklus. Kamera detektira reflektirajuće svjetlo, mjeri opseg varijacije svjetla i određuje udaljenost koju je svjetlost prešla. Modularno svjetlo također omogućuje skeneru da zanemari izvor svjetlosti kojem izvor nije laser tako da nema smetnji [3].

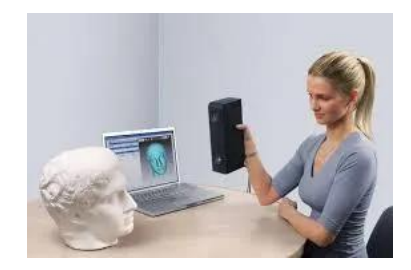

Slika 2.7 - Modularni svjetlosni skener [21]

#### <span id="page-22-0"></span>**2.2.8. Beskontaktni skener – pasivan**

Beskontaktni skeneri (Slika 2.8) ne emitiraju nikakvu vrstu zračenja, već se temelje na otkrivanju reflektiranog ambijentalnog zračenja. Većina ih otkriva vidljivo svjetlo jer je odmah dostupno. Mogu se koristiti druge vrste zračenja poput infracrvenog zračenja [3].

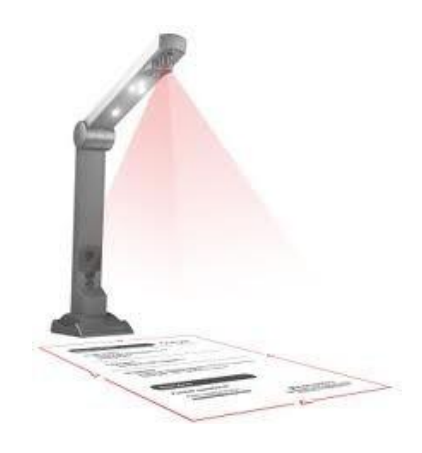

Slika 2.8 - Beskontaktni skener [22]

#### <span id="page-22-1"></span>**2.2.9. Stereoskopski skener**

Stereoskopski skeneri (Slika 2.9) obično koriste dvije videokamere koje su blago razmaknute te pokazuju na istu scenu. Udaljenost od svake točke je moguće odrediti analizirajući male razlike između slika dvaju uređaja. Ova se metoda temelji na ljudskom stereoskopskom vidu [3].

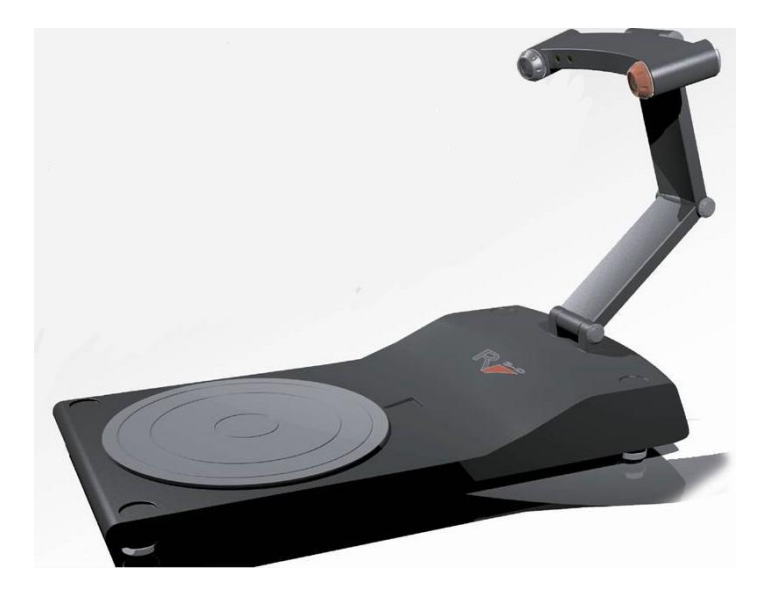

Slika 2.9 – Stereoskopski skener [23]

#### <span id="page-23-0"></span>**2.2.10. Skener siluete**

Skeneri siluete koriste konture stvorene iz niza fotografija snimljenih oko trodimenzionalnog objekta pred kontrastnom pozadinom. Siluete su odvojene od svoje pozadine i savijene međusobno na mjestu osi rotacije kamere kako bi oblikovale "vizualnu ljusku" objekta. Ovim načinom skeniranja nije moguće otkriti sve konkavnosti objekta kao što je unutrašnjost zdjele. Korisna je za brzo stvaranje modela objekta sastavljenog od jednostavnih oblika kao što je zgrada. Temelje rad na načelima fotogrametrije. Koriste metodologiju sličnu panoramskoj fotografiji, ali se umjesto snimanja slika s fiksne točke, uzima niz slika s različitih točaka dok je objekt fiksan [3].

#### <span id="page-23-1"></span>**2.3. Primjena**

3D skeneri imaju široku primjenu u različitim industrijama i područjima. Obzirom na brzi napredak tehnologije, 3D skeniranje će u budućnosti vjerojatno pronaći primjenu u mnogo više područja. Neke od najčešćih grana primjene danas su:

- **Medicina**
- Arhitektura
- Tehnika
- **Umjetnost**
- Video igre
- Muzeji i kulturna baština

#### <span id="page-24-0"></span>**2.3.1. Medicina**

Primjena 3D skenera u medicini omogućava precizniju dijagnostiku, planiranje kirurških zahvata i izradu individualno prilagođenih medicinskih pomagala. To značajno poboljšava kvalitetu zdravstvene skrbi i smanjuje rizik od komplikacija tijekom liječenja. U daljnjem tekstu su navedeni neki od primjera:

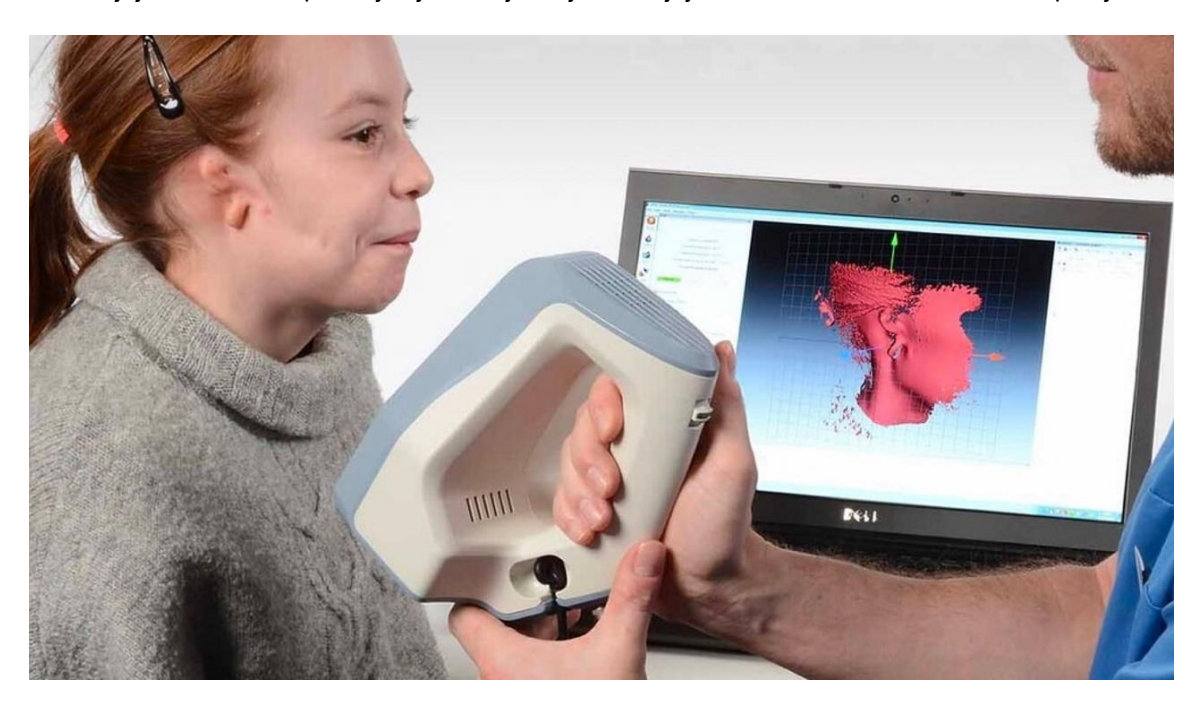

Slika 2.10 – 3D skeniranje u ortopediji – izrada umjetnog uha [9]

- <span id="page-24-1"></span>• Pri planiranju operacija 3D skeneri se koriste za stvaranje preciznih 3D modela pacijentovog tijela (Slika 2.10), što omogućava kirurzima da isplaniraju operaciju prije nego što je izvedu. Na primjer, kirurg može koristiti 3D model srca kako bi planirao operaciju srca i identificirao problematična područja.
- U proizvodnji medicinskih pomagala 3D skeneri se koriste za stvaranje 3D modela dijelova tijela ili pomagala koja se koriste za liječenje pacijenta. Primjerice, 3D skeneri se koriste za izradu umjetnih dijelova tijela poput umjetne ruke ili noge koji su prilagođeni individualnim potrebama pacijenta.
- Što se tiče očuvanja zuba i usne šupljine u stomatologiji se koriste 3D skeneri za izradu preciznih 3D modela za izradu umjetnih dijelova zuba kao što su krunice i mostovi.
- U dijagnostici se prema 3D modelu uklanjaju tumori i druge abnormalnosti u tijelu te se koriste za dijagnosticiranje bolesti i planiranje liječenja.

• Koriste se i u flebologiji (područje medicine za probleme s venama) kako bi se stvorio precizan 3D model krvnih žila pacijenta. Ovi se modeli koriste za planiranje kirurških zahvata i liječenje venskih bolesti.

#### <span id="page-25-0"></span>**2.3.2. Arhitektura**

Primjena 3D skenera u arhitekturi pruža arhitektima preciznije i detaljnije informacije o objektima koje grade ili renoviraju te dizajniraju. Također smanjuje troškove i vrijeme potrebno za završetak projekta. Najčešće se primjenjuju za:

- Snimanje terena na kojima se planira izgradnja arhitektima omogućuje planiranje projekta u realnom okruženju
- Stvaranje virtualne stvarnosti objekta omogućuje arhitektima da uđu u 3D model objekta i istražuju ga kao da je stvaran, imaju bolju procjenu izgleda objekta i pomaže im u otkrivanju problema ili nedostataka u projektu prije nego je izgrađen
- Snimanje postojećih zgrada i drugih objekata kako bi se stvorio precizan 3D model koji se koristi za renoviranje ili rekonstrukciju objekta
- Snimanje pojedinih dijelova objekta poput vrata, prozora, krova, zidova za izvođenje popravaka ili obnovu objekata

#### <span id="page-25-1"></span>**2.3.3. U tehnici**

Tehnologija 3D skeniranja (Slika 2.11) zbog svoje brzine, preciznosti i mogućnosti digitalnog modeliranja objekata predstavlja koristan alat u tehnici. Sve se više koristi, a njezina primjena će se vjerojatno nastaviti širiti u budućnosti. Koristi se za snimanje stvarnih objekata i njihovo digitalno modeliranje te omogućuje:

- Brzo i precizno mjerenje objekata što je vrlo korisno u fazi planiranja i projektiranja
- Stvaranje digitalnih modela objekata što olakšava dizajn i testiranje prije nego što se proizvod zapravo izradi
- Stvaranje novih dijelova ili izmjenu postojećih kada su dijelovi stari ili oštećeni, a nije lako pronaći njihove zamjene

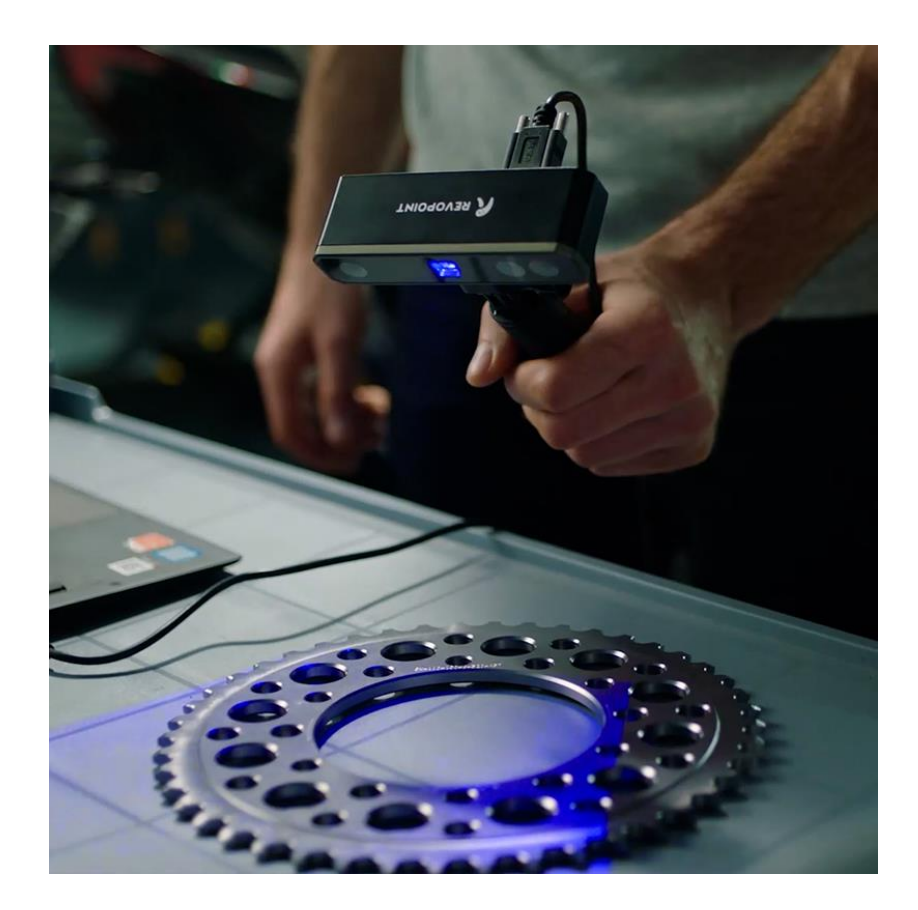

Slika 2.11 – Ručno skeniranje zupčanika [10]

<span id="page-26-1"></span>Znanstvenici i inženjeri koriste 3D skeniranje za proučavanje i analizu svojstava materijala, uključujući strukturu, teksturu i deformacije pod različitim uvjetima. Također daje mogućnosti brzog i preciznog dobivanja točne dimenzije i oblika objekata kojeg se želi reproducirati radi proizvodnje ili održavanja strojeva i popravaka bez potrebe za ručnim mjerenjem i izradom. Posebno je korisno u proizvodnji složenih geometrijskih oblika i struktura koje bi bilo teško proizvesti tradicionalnim metodama. Omogućuje smanjenje troškova, poboljšanje kvalitete proizvoda i povećanje učinkovitosti. Međutim, treba napomenuti da su troškovi opreme i obuke za korištenje 3D skeniranja visoki, što može biti izazov za manje tvrtke ili organizacije.

#### <span id="page-26-0"></span>**2.3.4. Umjetnost**

3D skeniranje ima veliki potencija u umjetnosti i omogućuje umjetnicima da stvaraju složene, realistične i precizne modele i skulpture u 3D–u. osim toga, 3D skeniranje omogućuje umjetnicima da stvaraju modele koji bi bili teško ili gotovo nemogući za ručno stvaranje, kao i da stvore reprodukcije postojećih umjetničkih djela. Primjene su brojne, a neke od njih uključuju:

• Rekonstrukciju izgubljenih ili oštećenih umjetničkih djela

- Stvaranje preciznih replika umjetničkih djela za prodaju
- Stvaranje trodimenzionalnih portreta ili kipova osoba
- Digitalno manipuliranje modelima i stvaranje nove varijacije poput promjene veličine, oblika, teksture i boje
- Stvaranje animacija i vizualnih efekata u filmovima

#### <span id="page-27-0"></span>**2.3.5. Video igre**

U video igrama se 3D skeniranje koristi za stvaranje realističnih 3D okolina i likova (Slika 2.12). Omogućuje dizajnerima igara da stvore virtualne objekte koji izgledaju identično stvarnim objektima. Vrlo je korisno u stvaranju likova temeljenih na stvarnim osobama. Stvaranje realističnih igara, privlači igrače i pomaže u stvaranju uvjerljivog doživljaja igre.

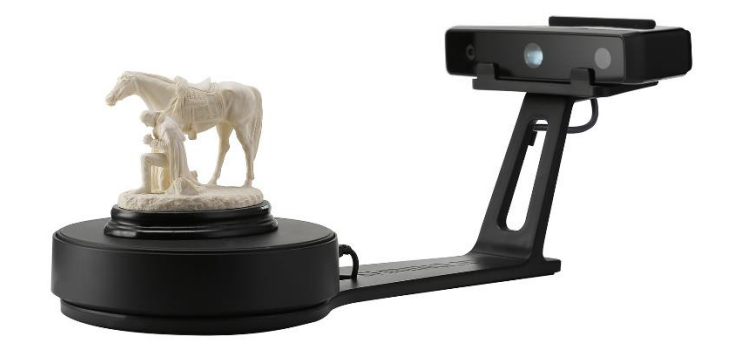

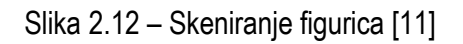

<span id="page-27-1"></span>Postupak 3D skeniranja započinje snimanjem stvarnih objekata i ljudi pomoću specijalne kamere koja može uhvatiti svaki kut i detalj. Ovaj postupak može biti vrlo skup i vremenski zahtjevan, a konačni proizvod može zahtijevati mnogo smanjivanja veličine kako bi se mogao koristiti u igri. Zahtjeva preciznu i skupu opremu, pa nije uvijek dostupan manjim proizvođačima igara. Uglavnom se koristi samo u velikim i zahtjevnim projektima.

#### <span id="page-28-0"></span>**2.3.6. Muzeji i kulturna baština**

U muzejima i kulturnoj baštini se 3D skeniranje sve više koristi kako bi se očuvali i proučavali vrijedni spomenici i eksponati. Stvaranje točnih digitalnih kopija predmeta može biti korisno za daljnje istraživanje, konzervaciju i obrazovne svrhe. Također, nastale 3D kopije omogućuju stvaranje točnih kopija eksponata koji su pretrpjeli oštećenja ili su u opasnosti od propadanja. Korisne su i u slučaju potrebe za popravkom originalnih predmeta ili u slučaju da se predmeti moraju transportirati na druge lokacije.

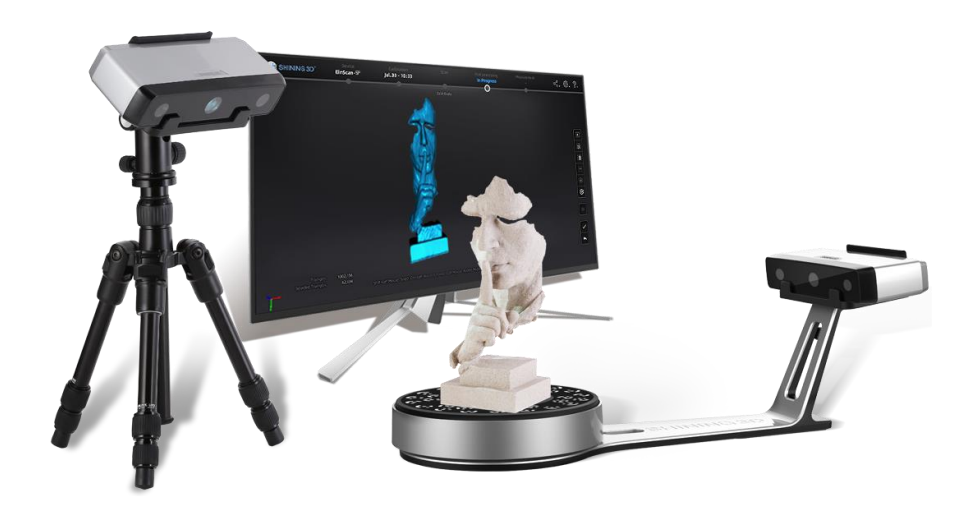

Slika 2.13 – Izrada modela kiparskog djela [16]

<span id="page-28-2"></span>Prednost 3D skeniranja u muzejima je mogućnost stvaranja interaktivnih izložbi i virtualnih tura. Muzeji mogu stvoriti virtualne izložbe koristeći digitalne modele (Slika 2.13) koji omogućuju posjetiteljima da istražuju predmete na novi način i saznaju više o njihovoj povijesti i značaju, a pri tome se mogu nalaziti i u svome domu, javnom prijevozu, na poslu itd.

#### <span id="page-28-1"></span>**2.4. Prednosti i nedostaci 3D skeniranja**

3D skeniranje ima svoje prednosti (Slika 2.14) i nedostatke (Slika 2.15). Radi boljeg razumijevanja prikazani su grafički.

## Prednosti

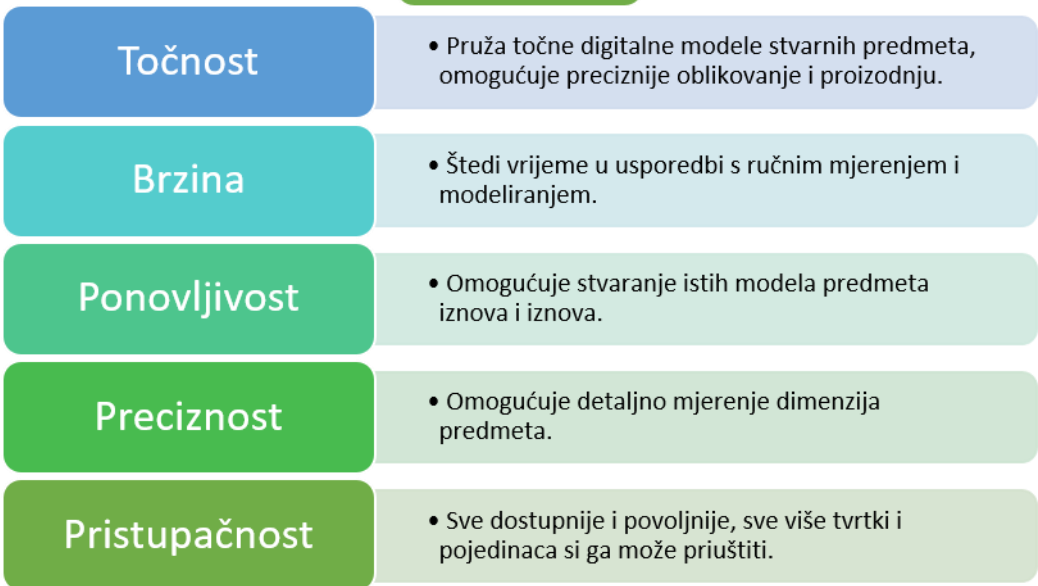

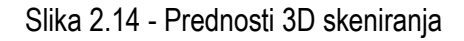

## Nedostaci

<span id="page-29-0"></span>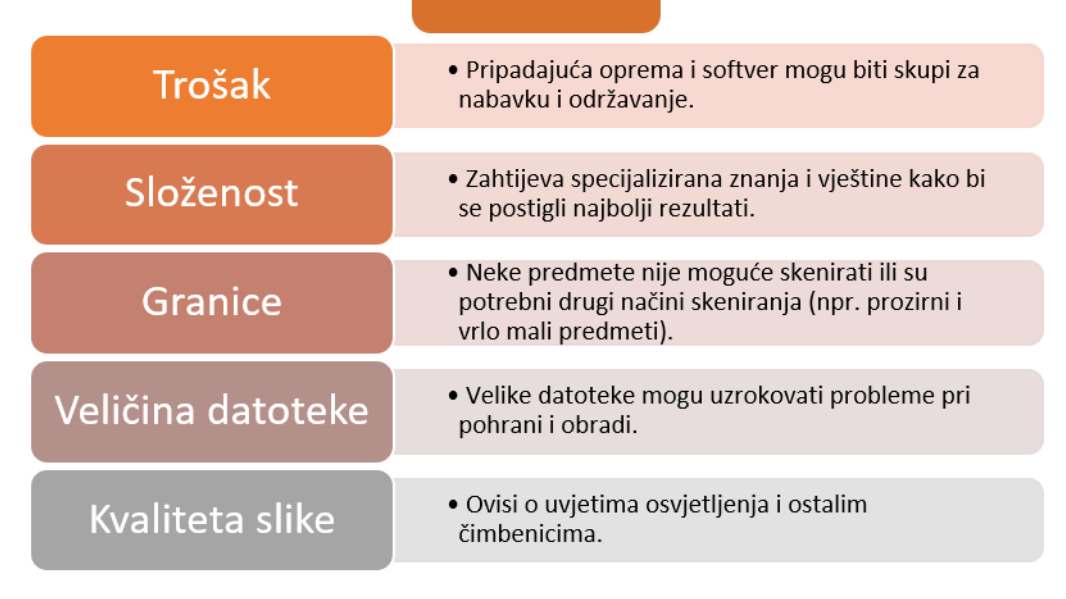

Slika 2.15 – Nedostaci 3D skeniranja

<span id="page-29-1"></span>Unatoč ovim nedostacima, 3D skeniranje je postalo ključna tehnologija u mnogim industrijama i pruža brojne koristi u pogledu preciznosti, brzine i analize. Ovisno o potrebama i resursima organizacije, prednosti ipak često prevladavaju nad nedostacima. U suprotnom ne bi došlo do daljnjeg razvoja ove tehnologije.

Što se eksperimentalnog dijela rada tiče, započeo je s pretpostavkom da 3D skener neće moći dati dovoljno dobar 3D model s obzirom da je skenirani predmet crne boje i da će to predstavljati problem odnosno nedostatak. Međutim ni u jednom od dobivenih 3D modela to nije bio slučaj te su oba korištena 3D skenera uspješno "obavili zadatak". Također je postojala pretpostavka da se sjajni dijelovi na predmetu neće vidjeti i da skener bolje funkcionira s matiranim predmetima odnosno površinama. U ovom slučaju, predmet je većim dijelom bio matiran, no imao je slova koja su bila sjajna. Noviji skener je prepoznao i zabilježio obje teksture te je na dobivenom modelu moguće pročitati što na stvarnom predmetu piše. Dok je stariji skener prepoznao samo matirani dio predmeta i slova na njegovom modelu nisu vidljiva.

### <span id="page-31-0"></span>**3. Mjerenje**

Mjerenje je rezultat usporedbe standardne i nepoznate količine. Rezultat izmjerene količine se izražava u numeričkom obliku. Dakle, mjerenje je proces kroz koji se fizički parametri poput topline, sile itd. pretvaraju u lako čitljivu numeričku vrijednost [6].

#### <span id="page-31-1"></span>**3.1. Mjerne pogreške**

Nijedno mjerenje nije apsolutno točno zbog nesavršenosti mjernih instrumenata i naših osjetila. Svako je mjerenje podložno mnogobrojnim vanjskim utjecajima. Pojedinačni rezultati mjerenja neće se potpuno podudarati te iz tog razloga svakoj izmjerenoj veličini pridodajemo pogrešku. Cilj uzastopnih mjerenja je što preciznije i pouzdanije odrediti pravu vrijednost fizikalne veličine, tj. prikazati granice pogreške unutar kojih se najvjerojatnije nalazi prava vrijednost. Postoje tri vrste pogrešaka, to su sistematske, grube i slučajne.

Sistematske pogreške nastaju zbog neispravnih mjernih instrumenata, pogrešnim izborom metode mjerenja ili njenog pogrešnog izvođenja. Ponovljive su te se javljaju i prilikom ponavljanja mjerenja. Mogu se smanjiti i ukloniti provjerom i poboljšanjem aparature. Sistematske pogreške dijelimo prema uzroku:

- a) Instrument (loše baždaren instrument, termometar pokazuje 102°C u kipućoj vodi, a 2°C u zaleđenoj)
- b) Opažač (očitavanje skale pod nekim kutom)
- c) Okolina (pad napona struje na gradskoj mreži u trenutku mjerenja napona struje)

Grube pogreške nastaju ljudskim propustima tijekom mjerenja, poremećajem u okolini ili u mjernom uređaju. Opažač može zabilježiti krivu vrijednost, krivo očitati, zaboraviti neku znamenku ili učiniti neki drugi propust. Rezultati s ovakvim pogreškama bi, ako je učinjeno više mjerenja, trebali odskakati od ostalih. Također postoji mogućnost da jedna osoba provjerava rad druge. Kada se pogreška uoči, isključi se iz analize podataka.

Slučajne pogreške povezane su s nesavršenosti opažača i uređaja. Moguće ih je smanjivati, ali ne i potpuno izbjeći. Mogu se smanjiti do granica tehnoloških mogućnosti boljom izolacijom od okoline i savršenijim uređajem. Prema zakonima vjerojatnosti prava vrijednost izmjerene veličine je aritmetička sredina svih mjerenja te vrijednosti. Kod sistematske pogreške ovo ne vrijedi. Također za razliku od sistematskih, slučajne pogreške se mogu obraditi statističkom analizom i dati granice pogreške unutar kojih se najvjerojatnije nalazi prava vrijednost [7].

#### <span id="page-32-0"></span>**3.2. Mjerna nesigurnost**

Mjerna nesigurnost je jedan od primarnih problema u mjeriteljstvu odnosno problem je procijeniti kolika je mjerna nesigurnost rezultata mjerenja. Širom svijeta su uloženi veliki napori da bi se našli matematički modeli i opća pravila za proračun i iskazivanje mjernih nesigurnosti. Godine 1993. skupina stručnjaka s područja mjeriteljstva je izradila Upute za iskazivanje mjerne nesigurnosti: *ISO Guide to the Expression of Uncertainty in Measurement (GUM)*.

Mjerna nesigurnost se procjenjuje jer mjerenja nisu savršena, radi usporedbe mjernih rezultata dobivenih u različitim mjerenjima i radi usporedbe mjernih rezultata sa specifikacijom proizvođača ili zadanom tolerancijom.

Mjerna nesigurnost je pozitivan parametar koji predstavlja vrijednosti koje bi se mogle pripisati mjernoj veličini uz određenu vjerojatnost. Mjerni rezultat je samo procjena vrijednosti mjerne veličine zbog nesigurnosti [5].

#### <span id="page-32-1"></span>**3.3. Metode mjerenja**

Najpoznatije su izravna i neizravna metoda mjerenja. Kod izravne metode se nepoznata količina izravno uspoređuje sa standardnom količinom. Rezultat te količine se izražava brojem. Uglavnom se koristi za mjerenje fizičkih veličina kao što su duljina (Slika 3.1), temperatura (Slika 3.2), tlak (Slika 3.3) itd. Neizravno mjerenje daje u većini slučajeva netočne rezultate. Iz tog razloga je ta metoda rijetko poželjna za mjerenje. Fizički parametri količine se mjere izravnom metodom, a numerička vrijednost količine određuje se matematičkim izračunom. Na primjer dužina, širina i visina nekog objekta se izmjeri izravnom metodom, a zatim se odredi masa objekta pomoću matematičke relacije, u ovom slučaju to je:

$$
m = duljina x širina x visina x gustoća
$$
 [2]

<span id="page-32-2"></span>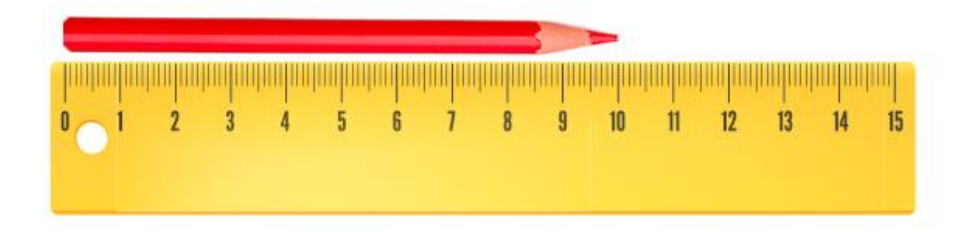

Slika 3.1 – Izravno mjerenje duljine [12]

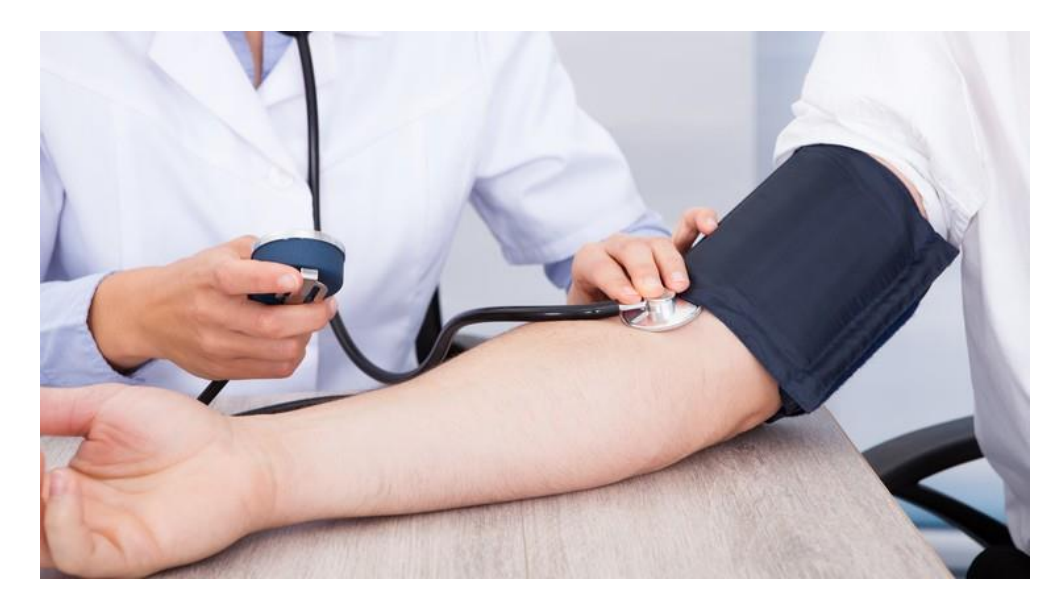

Slika 3.2 – Izravno mjerenje tlaka [13]

<span id="page-33-0"></span>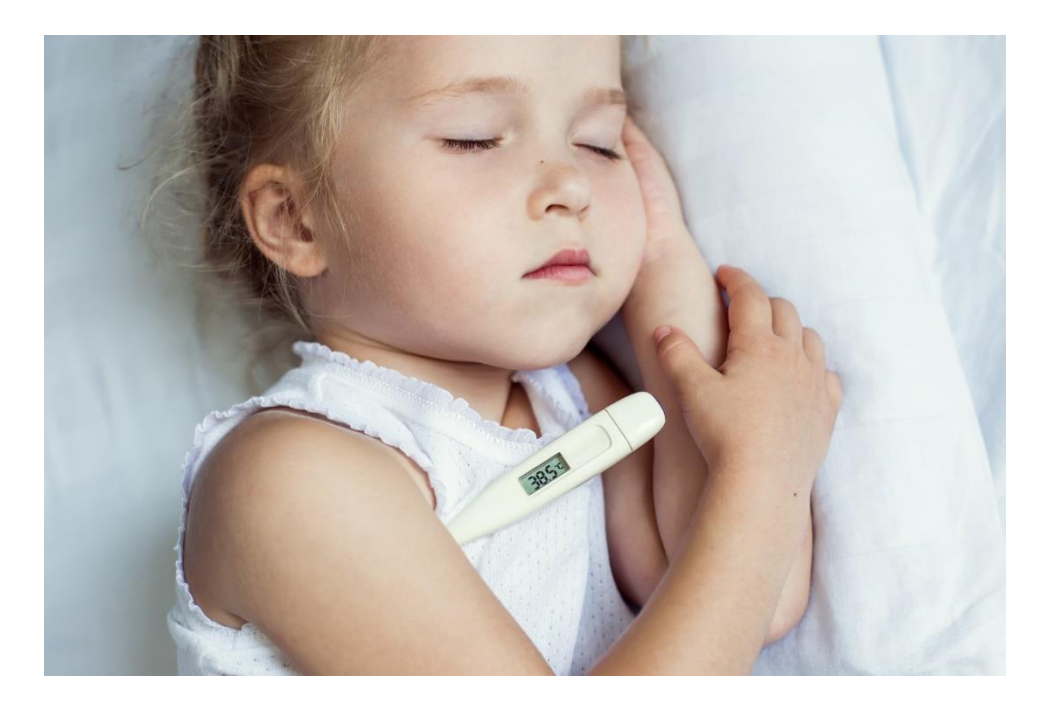

Slika 3.3 – Izravno mjerenje temperature [14]

<span id="page-33-1"></span>Postoji još i metoda mjerenja bez kontakta koja se izvodi senzorom koji nije u dodiru s objektom koji se mjeri te metoda mjerenja kombinacije zatvorenih serija koja je rezultat izravne ili neizravne metode mjerenja, a koristi se za rješavanje jednadžbi [6].

## <span id="page-34-0"></span>**4. 3D skeniranje**

U praktičnom dijelu rada je izvedena rekonstrukcija 3D modela punjača za *Canon EOS 750D* (Slika 4.1). U tom procesu su korištena dva 3D skenera te su dobivena dva različita 3D modela. U narednim dvama podpoglavljima su detaljno objašnjeni postupci dobivanja 3D modela, načini na koje su korišteni odabrani 3D skeneri, ali i pojedinosti u kojima se ta dva skenera razlikuju.

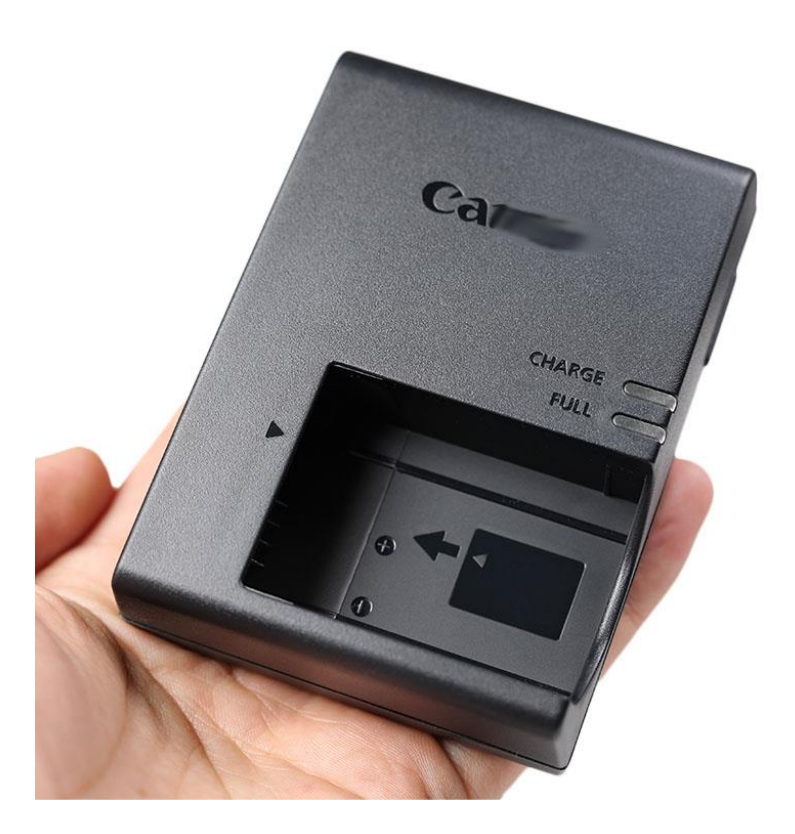

Slika 4.1 – Skenirani objekt, punjač baterije za Canon EOS 750D [15]

# <span id="page-34-2"></span><span id="page-34-1"></span>**4.1. Proces skeniranja uređajem** *HP 3D Structured Light Scanner Pro S3* **(***David SLS-3***)**

Za prvi model korišten je *HP 3D Structured Light Scanner Pro S3* (*David SLS-3*) prikazan na slici 4.2. On spada u strukturirane svjetlosne skenere. Njime je napravljeno osamnaest skenova koji su nastali na način da je objekt ručno rotiran između svakog skena za proizvoljni broj stupnjeva (u prosjeku 20°). Nastali skenovi su potom ručno spojeni te su ručno očišćene nečistoće i pozadina da bi se dobio gotov model. Za skeniranje kao i za rad na skenovima u cilju dobijanja modela korišten je program *David 3D* 

*Scanner Pro v.4.5.3.* Programski paket koji je potrebno instalirati na računalo, dio je opreme skenera. Osim *USB*-a na kojem se nalazi program, oprema se sastoji od kamere, projektora, stativa, klizne vodilice, ploča za kalibraciju kao i svih potrebnih kablova. Što se tiče povezivanja računala i skenera potrebno je da računalo ima slobodan HDMI priključak kao i tri USB priključka od kojih su dva za povezivanje skenera, a jedan za pokretanje programa. Za brži rad programa bilo bi dobro da računalo ima brz procesor i dosta slobodnog RAM-a.

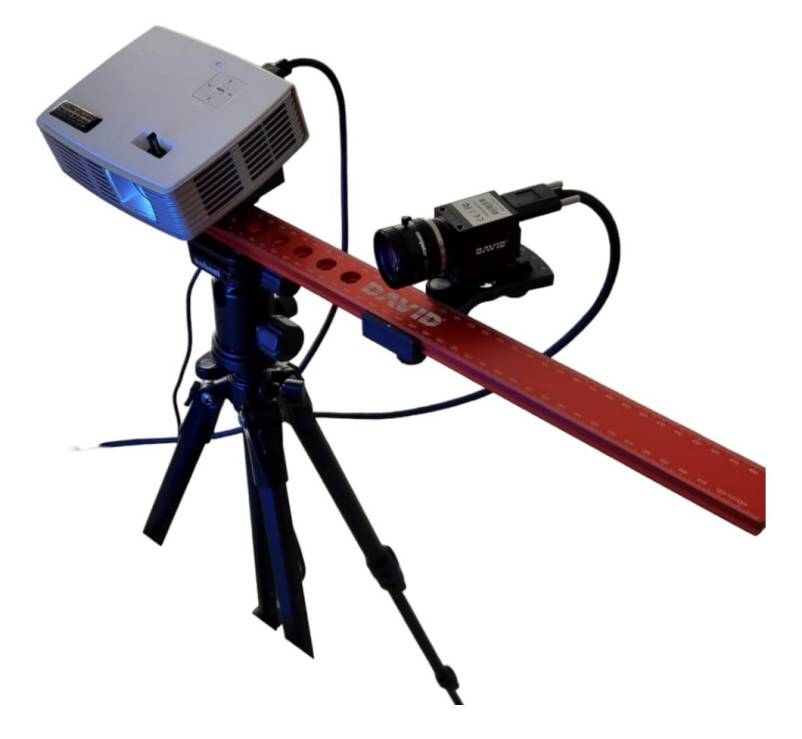

Slika 4.2 – David SLS-3 3D skener

<span id="page-35-0"></span>Nakon instalacije programa na računalo te njegovog pokretanja potrebno je odraditi kalibraciju. Kalibracija je proces usklađivanja ili prilagođavanja mjernog instrumenta ili uređaja kako bi se osigurala točnost i pouzdanost mjerenja. Kalibracija za David SLS-3 se izvodi uz pomoć ploča za kalibraciju koje su vidljive na slici 4.3. No, najprije je potrebno postaviti sam objekt u sredinu vidnog polja kamere bez ploča za kalibraciju, a nakon toga slijedi fokusiranje kamere i projektora. Ploče za kalibraciju imaju tri različite ljestvice prema kojima se kalibracija izvodi ovisno o veličini predmeta koji se želi skenirati. Kada se postave ploče potrebno je usmjeriti kameru na ljestvicu koja odgovara objektu koji se skenira. Za najbolje rezultate poželjno je preklopiti ploče na mjestu objekta te započeti kalibraciju koja traje nekoliko sekundi. Nakon odrađene kalibracije dobivene postavke je moguće spremiti te ih kasnije ponovno koristiti za skeniranje istog predmeta, ako se kamera i projektor neće u međuvremenu pomicati jer svakim pomicanjem kamere ili skeniranog predmeta, postupak kalibracije se mora ponoviti. Čitav taj postupak je dosta kompliciran s obzirom da se svaki put iznova sve mora namještati što oduzima dosta vremena.

Sljedeći korak je skeniranje. Bitno je napomenuti da se ono izvodi bez kalibracijskih ploča, one služe samo za kalibraciju. Projektor na objekt projicira strukturirane svjetlosne zrake koje su praćene crvenim, zelenim i plavim okvirima za hvatanje boja. Skeniranje također traje nekoliko sekundi, a kraj se prepoznaje po vrsti svjetlosnih zraka.

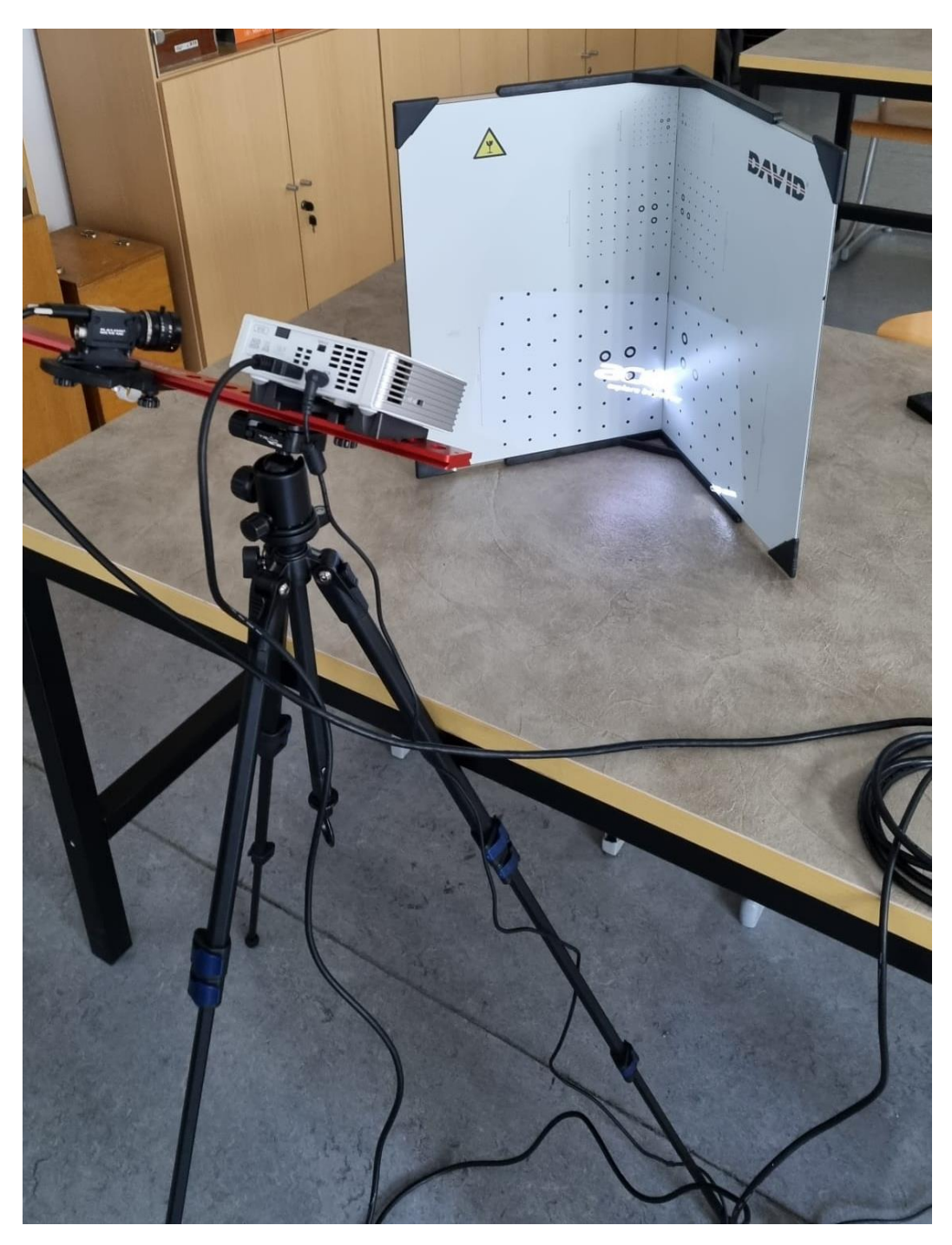

Slika 4.3 – Ploče za kalibraciju

<span id="page-36-0"></span>Nakon skeniranja na red dolaze uređivanje i spajanje dobivenih skenova te izvoz konačnog modela (Slika 4.4). Sučelje za uređivanje sadrži sve alate s lijeve strane i popis skenova s desne. Proces uređivanja je vrlo jednostavan i već nakon prva dva, tri uređena skena sve ide vrlo lako. S druge strane spajanje i izvoz traju poprilično duže. Razlog tomu je vjerojatno preopterećen CPU i malo GB RAM-a.

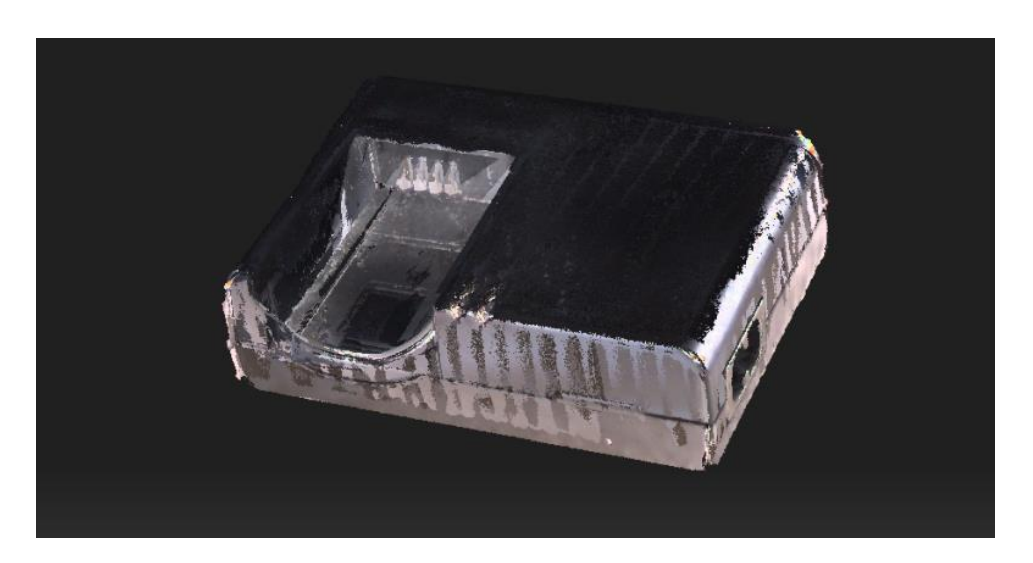

Slika 4.4 – Model skeniran skenerom *HP 3D Structured Light Scanner Pro S3*

#### <span id="page-37-1"></span><span id="page-37-0"></span>**4.2. Proces skeniranja uređajem** *CREALITY CR-Scan 01*

Za drugi model je korišten *CREALITY CR-Scan 01* (Slika 4.5) koji također koristi tehnologiju skeniranja srukturirane svjetlosti. Može se koristiti za ručno i stolno skeniranje. U ovom radu je korištena samo verzija za stolno skeniranje. Što se njegove opreme tiče za razliku od prethodno korištenog skenera, bitno je izdvojiti da on ima rotirajuće postolje koje započinje rotaciju kada se pokrene skeniranje što je mnogo olakšalo proces skeniranja te smanjilo broj potrebnih skenova, ali i kameru i projektor koji su zajedno smješteni unutar jednog kućišta. Za spajanje s računalom potrebna su samo dva USB utora što je duplo manje nego u prethodnom primjeru. Jedan od njih je za povezivanje skenera i računala, a drugi je za USB na kojem se nalazi potrebni program za korištenje samog skenera..

Drugi model (Slika 4.6) sklopljen je iz pet skenova što je bitno manje u odnosu na prvi primjer. Za rad na modelu je korišten program *CR Studio*.

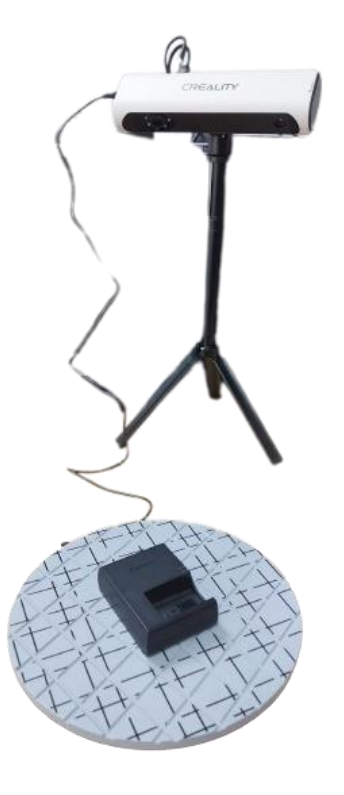

Slika 4.2 – *CREALITY CR-Scan* 01 3D skener

<span id="page-38-0"></span>Kod ovog skenera je kalibracija rađena prije svakog novog skena, za razliku od njegovog prethodnika gdje je napravljena jednom na početku. Međutim to nije oduzimalo puno vremena, trajalo je bitno manje nego kod Davida SLS-3. Kalibracija se sastoji od dva dijela. Prvi je namještanje objekta u vidnom polju skenera, a drugi je skeniranje bez objekta, dakle samo rotirajuće postolje, nakon čega slijedi "pravo" skeniranje. Postupak skeniranja traje dok rotirajuće postolje napravi cijeli krug, no može se ručno zaustaviti i ranije. Postoje tri različite brzine vrtnje postolja, a kao najbolja se pokazala srednja brzina.

Postupak spajanja modela se može raditi ručno ili prepustiti programu *CR Studio* da to odradi umjesto nas. Možda bi bolji izbor bio odraditi to ručno jer je automatsko spajanje trajalo predugo, izvoz gotovog modela također, a kao i u prvom primjeru razlog tome su vjerojatno slabije performanse računala

<span id="page-38-1"></span>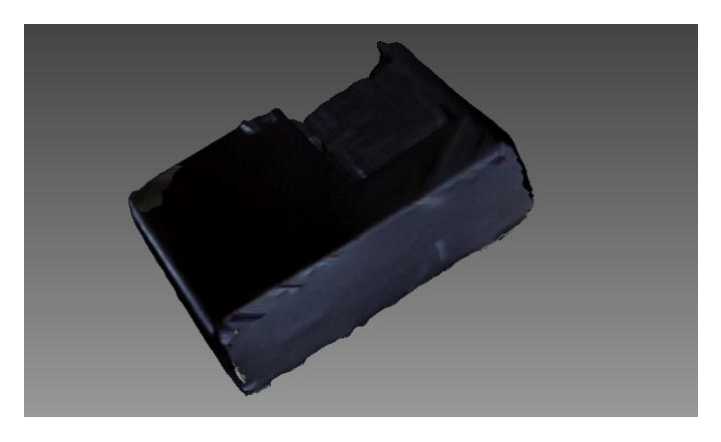

Slika 4.3 – Model skeniran skenerom *CREALITY CR-Scan 01*

## <span id="page-39-0"></span>**5. Mjerenje predmeta**

Izvedena su tri mjerenja od kojih je jedno na fizičkom objektu te dva na virtualnom 3D modelu. Za mjerenje stvarnog predmeta korišten je digitalno pomično mjerilo (Slika 5.1). Mjerenje 3D modela se izvršilo u programu *3D Builder* (Slika 5.2). U oba slučaja korištena je izravna metoda mjerenja.

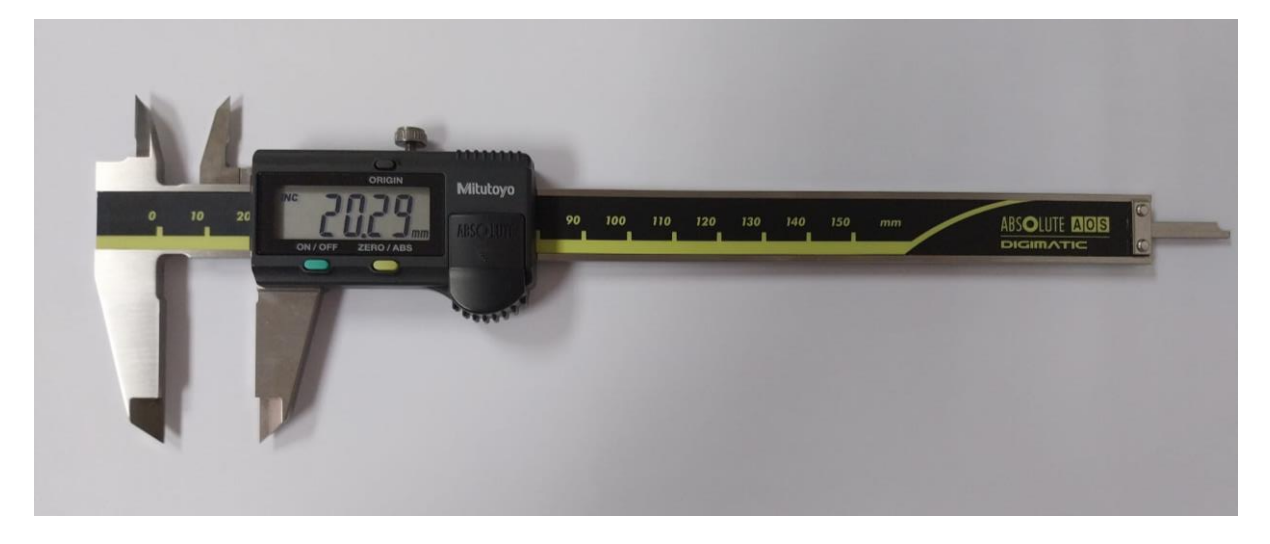

Slika 5.1 – Digitalno pomično mjerilo

<span id="page-39-2"></span><span id="page-39-1"></span>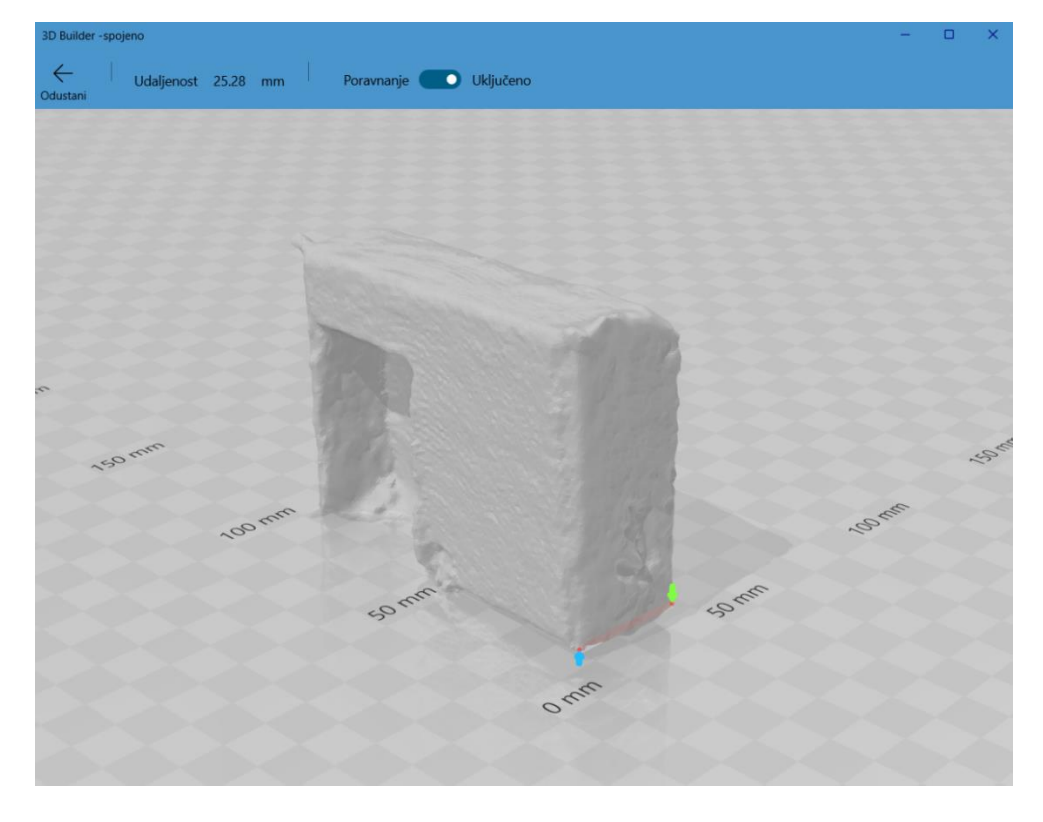

Slika 5.2 – Mjerenje dimenzija u programu *3D Builder*

*3D Builder* je besplatan program za modeliranje i uređivanje 3D objekata koji je dostupan za *Windows* operacijski sustav. U njemu je moguće napraviti novi model korištenjem *3D Builder* alata ili raditi na gotovom 3D modelu tako da ga se u par klikova učita u program (Otvori → Učitaj model → te klik na model koji želite učitati). Nakon toga je potrebno pričekati par sekundi da se model učita u program. Moguće je odabrati mjernu jedinicu prema kojoj ćemo se voditi, a od ponuđenih imamo mikrometre, milimetre, centimetre, inče, stope i metre. U ovom su radu korišteni milimetri.

Za mjerenje objekta potrebno je pratiti sljedeće korake Objekt → Mjera. Nakon toga se otvara sučelje za mjerenje. Samo mjerenje se izvodi na način da se pokazivačem miša klikne u početnu i krajnju točku duljine koju želimo mjeriti, a na ekranu se odmah pokaže udaljenost tih dvaju točaka.

Sve izmjerene duljine su potom unesene u tablicu u cilju daljnje obrade podataka.

Slika 5.3 prikazuje skenirani objekt nacrtan u programu AutoCAD. Crtež je napravljen prema dimenzijama izmjerenim na stvarnom predmetu digitalnim pomičnim mjerilom. Na crtežu su vidljive sve dimenzije koje su opisane u Tablici 5.1. Napravljena je usporedba dimenzija stvarnog predmeta s dimenzijama dvaju 3D modela, Slika 5.4. Izabrano je pet dimenzija te su njihovi rezultati prikazani u milimetrima.

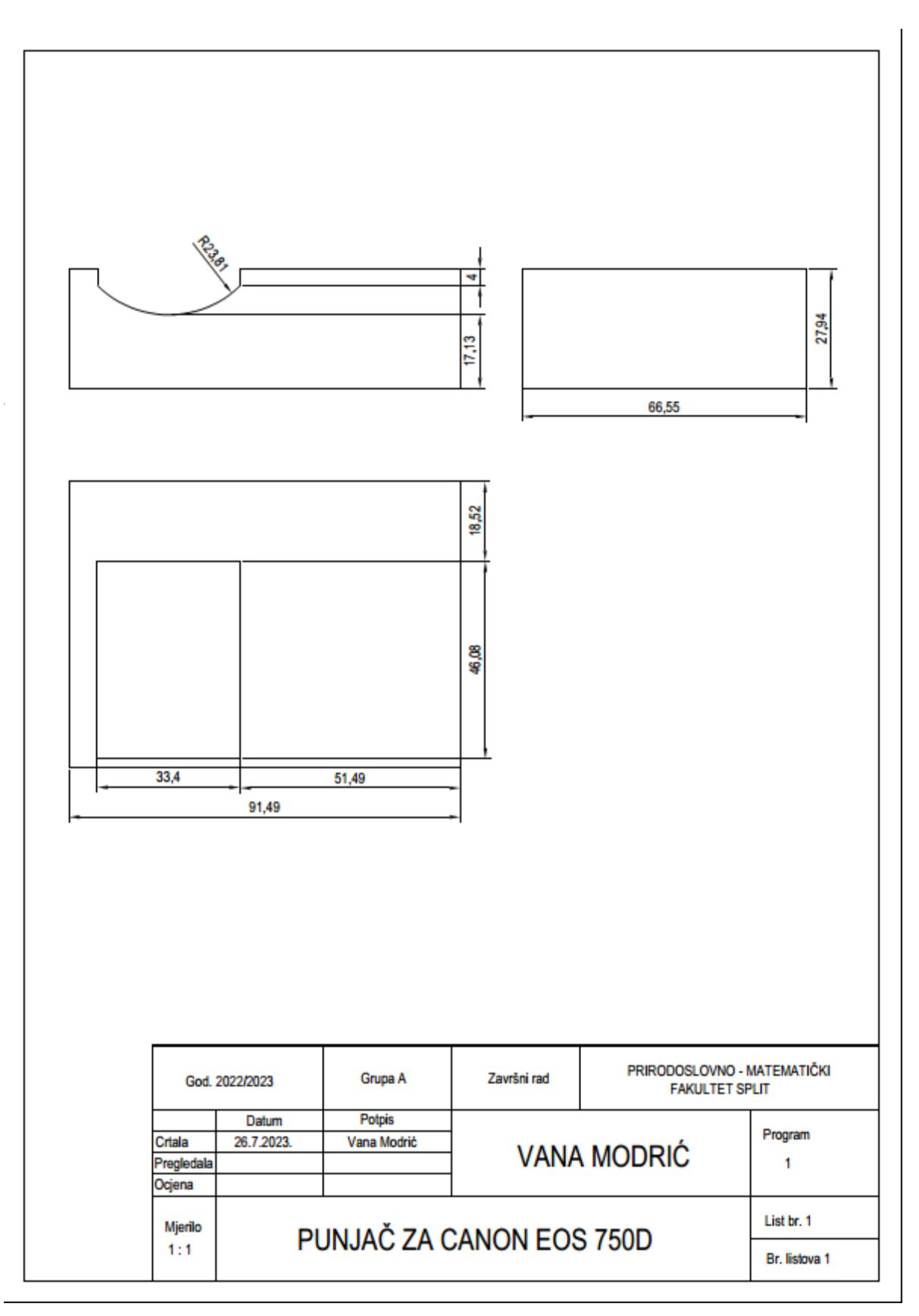

Slika 5.3 – Crtež skeniranog objekta u *AutoCADu*

|                                | Stvarni objekt | Model skeniran<br>skenerom HP 3D<br><b>Structured Light</b><br>Scanner Pro S3 | Model skeniran<br>skenerom CREALITY<br>CR-Scan 01 |
|--------------------------------|----------------|-------------------------------------------------------------------------------|---------------------------------------------------|
| visina punjača [mm]            | 27,94          | 26,25                                                                         | 25,28                                             |
| širina punjača [mm]            | 66,55          | 62,82                                                                         | 64,89                                             |
| duljina punjača [mm]           | 91,49          | 88,35                                                                         | 90,00                                             |
| širina utora za bateriju [mm]  | 46,08          | 45,16                                                                         | 45,86                                             |
| duljina utora za bateriju [mm] | 33,40          | 31,34                                                                         | 32,08                                             |

Tablica 5.1 – Rezultati mjerenja

<span id="page-42-0"></span>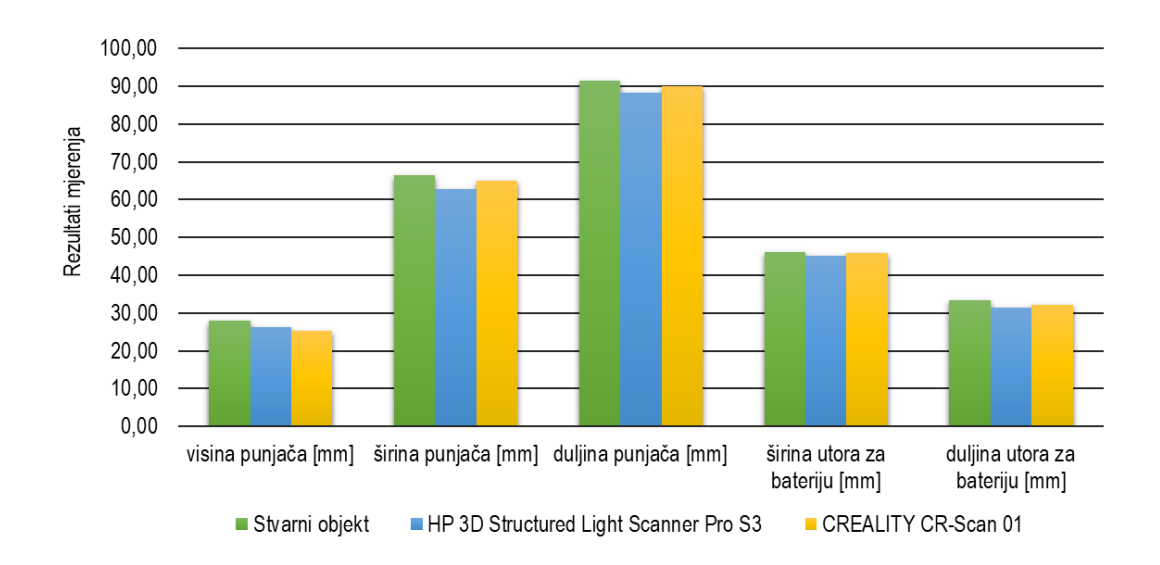

Slika 5.4 – Usporedba dimenzija stvarnog premdeta s dimenzijama 3D modela

Iz tablice je vidljivo da je svih pet mjerenih dimenzija kod oba 3D modela manje od dimenzija izmjerenih kod stvarnog predmeta te da su dimenzije drugog modela bliže stvarnom predmetu nego dimenzije prvog modela osim dimenzije visine punjača. Ovo je sasvim razumljivo s obzirom na to da je skener kojim je napravljen drugi model noviji i jednostavniji za korištenje u odnosu na prvi.

## <span id="page-43-0"></span>**6. Analiza rezultata**

Dakle, oba dobivena modela su manja od stvarnog predmeta. U Tablici 6.1 su prikazana odstupanja jednog i drugog 3D modela od stvarnog predmeta u milimetrima. Slika 6.1 prikazuje ta ista odstupanja samo u apsolutnim vrijednostima.

|                                   | Model skeniran          | Model skeniran      |
|-----------------------------------|-------------------------|---------------------|
|                                   | skenerom HP 3D          | skenerom            |
|                                   | <b>Structured Light</b> | <b>CREALITY CR-</b> |
|                                   | Scanner Pro S3          | Scan 01             |
| visina punjača [mm]               | $-1,69$                 | $-2,66$             |
| širina punjača [mm]               | $-3,73$                 | $-1.66$             |
| duljina punjača [mm]              | $-3,14$                 | $-1,49$             |
| širina utora za bateriju [mm]     | $-0,92$                 | $-0,22$             |
| duljina utora za bateriju<br>[mm] | $-2.06$                 | $-1,32$             |

Tablica 6.1 – Odstupanja dimenzija 3D modela od stvarnog predmeta

<span id="page-43-1"></span>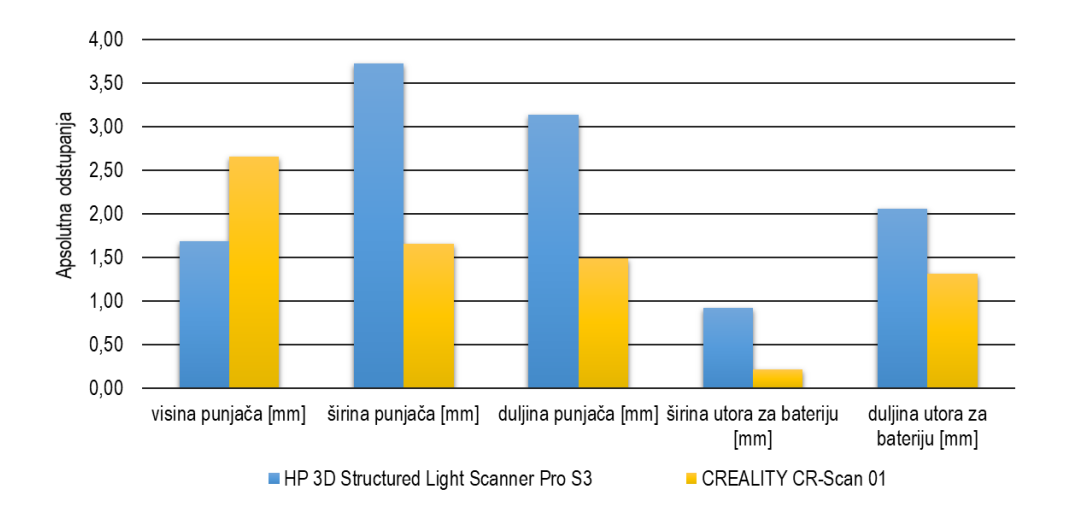

Slika 6.1 – Apsolutna odstupanja dimenzija 3D modela od dimenzija stvarnog predmeta

Pri analizi rezultata treba uzeti u obzir ljudsku pogrešku pri korištenju pomičnog mjerila, ali i nepreciznost u mjerenju u programu *3D Builder* s obzirom da se početna i krajnja točka mjerenja označavaju ručno

odnosno klikom miša što može biti neprecizno. U oba slučaja pogreške su podjednako moguće, a razlike u dimenzijama su u oba slučaja prisutne.

Kao još jedan bitan razlog odstupanja se može izdvojiti neiskustvo pri rukovanju s ovim uređajima. S te strane gledišta rezultati nisu zabrinjavajući s obzirom da je u ovom eksperimentalnom radu ovo bio prvi susret s ovom vrstom tehnologije. S većim iskustvom u rukovanju dolazi i veća preciznost u radu. Do odstupanja je također moglo doći pri ručnom spajanju pojedinačnih skenova u konačni model, ali i pri ručnom uklanjanju pozadine gdje je moglo doći do uklanjanja dijela objekta. Za oba postupka su vrlo bitni preciznost i strpljenje kao i mirna ruka što se popravlja kako iskustvo raste.

### <span id="page-45-0"></span>**7. Zaključak**

Ovaj rad je podijeljen na dva dijela, teorijski i praktični. U praktičnom dijelu objašnjen je pojam 3D skenera, njegov princip rada, vrste koje postoje, ali i primjena kroz različite djelatnosti. Navedeno je kako je došlo do razvoja 3D skenera te koje su prednosti i nedostaci njegovog korištenja. Obrađena je tema mjerenja, mjerne pogreške i mjerne nesigurnosti te su navedene metode mjerenja, njihove prednosti i nedostaci.

U praktičnom odnosno eksperimentalnom dijelu rada pristupilo se tehnologiji 3D skeniranja kako bi se upoznalo s njom i provjerilo dimenzijsku točnost odabranog proizvoda, punjača baterije. Korištena su dva različita 3D skenera *HP 3D Structured Light Scanner Pro S3* i *CREALITY CR-Scan 01* koji rade po istom principu, a to je strukturirana svjetlost. Skeniran je jedan te isti objekt, punjač baterije za *Canon EOS 750D* koji je nakon skeniranja i potrebne dodatne obrade prikazan 3D modelima. Nadalje nad tim modelima je provedena dimenzijska analiza radi dobivanja konačnih rezultata na osnovu kojih je donesen zaključak.

Dobivenim rezultatima je utvrđeno odstupanje u dimenzijama oba 3D modela u odnosu na dimenzije stvarnog objekta. Korištenjem dvaju mjernih metoda, ručne digitalnim pomičnim mjerilom i računalne programom *3D Builder*, zaključeno je da su dimenzije dobivenih modela manje u odnosu na stvarni objekt pri čemu se model nastao skenerom *CREALITY CR-Scan 01* pokazao bližim stvarnom predmetu.

Na osnovu dobivenih rezultata zaključeno je da je noviji skener *CREALITY CR-Scan 01* precizniji u radu, te omogućuje lakše rukovanje u odnosu na *HP 3D Structured Light Scanner Pro S3.* Bitan utjecaj kroz cijeli proces eksperimetalnog rada imala je također i ljudska nepreciznost pri rukovanju što je uzrokovalo konačne razlike u dimenzijama.

## <span id="page-46-0"></span>**8. Literatura**

- 1. Kunc, Patricija: 3D model u .stl formatu je preduvjet 3D printanja, s interneta, [https://www.3dprintaj.com/3d-model-u-stl-formatu-je-preduvjet-3d-printanja/,](https://www.3dprintaj.com/3d-model-u-stl-formatu-je-preduvjet-3d-printanja/) 12.5.2023.
- 2. O 3D skeniraniu, s interneta, https://www.3way.si/3d-skeneri/?lang=hr&gclid=CiwKCAjw9pGiBhB-[EiwAa5jl3EECjp3e896KMLl-](https://www.3way.si/3d-skeneri/?lang=hr&gclid=CjwKCAjw9pGjBhB-EiwAa5jl3EECjp3e896KMLl-F7t0ZQTl1Yfv33U3D7YWMMG42duDuSa9nl5evRoCBDEQAvD_BwE)[F7t0ZQTl1Yfv33U3D7YWMMG42duDuSa9nl5evRoCBDEQAvD\\_BwE,](https://www.3way.si/3d-skeneri/?lang=hr&gclid=CjwKCAjw9pGjBhB-EiwAa5jl3EECjp3e896KMLl-F7t0ZQTl1Yfv33U3D7YWMMG42duDuSa9nl5evRoCBDEQAvD_BwE) 14.5.2023.
- 3. Scanner 3D Znajte sve !, s interenta, [https://instrumentic.info/hr/hardware/3D](https://instrumentic.info/hr/hardware/3D-skener.html#gsc.tab=0)[skener.html#gsc.tab=0,](https://instrumentic.info/hr/hardware/3D-skener.html#gsc.tab=0) 17.5.2023.
- 4. Tunjić, Boris: 3D skeniranje Teorijska i praktična primjena
- 5. Runje, Biserka: Predavanja iz kolegija Mjeriteljstvo
- 6. Metode mjerenja, s interneta, [https://illustrationprize.com/hr/202-methods-of-measurements.html,](https://illustrationprize.com/hr/202-methods-of-measurements.html) 10.8.2023.
- 7. Obrada rezultata mjerenja, s interneta, [http://www.phy.pmf.unizg.hr/~sanja/wp](http://www.phy.pmf.unizg.hr/~sanja/wp-content/uploads/2012/09/POGRE%C5%A0KE-PRI-MJERENJU.pdf)[content/uploads/2012/09/POGRE%C5%A0KE-PRI-MJERENJU.pdf,](http://www.phy.pmf.unizg.hr/~sanja/wp-content/uploads/2012/09/POGRE%C5%A0KE-PRI-MJERENJU.pdf) 14.8.2023.
- 8. S interneta, [https://www.quicksurface3d.com/?p=about,](https://www.quicksurface3d.com/?p=about) 14.8.2023
- 9. S interneta, [https://images.app.goo.gl/rNg3vqdzmkKRruYu9,](https://images.app.goo.gl/rNg3vqdzmkKRruYu9) 14.8.2023.
- 10. S interneta,<https://images.app.goo.gl/1Hj5zh4fcHvnA2TQ6> , 14.8.2023.
- 11. S interneta, [https://images.app.goo.gl/vjfckpX8HKVUGHR57,](https://images.app.goo.gl/vjfckpX8HKVUGHR57) 14.8.2023.
- 12. S interneta, [https://hr.izzi.digital/DOS/3167/3187.html,](https://hr.izzi.digital/DOS/3167/3187.html) 14.8.2023.
- 13. S interneta,<https://zdravije.hr/mjerenje-krvnog-tlaka/> , 14.8.2023.
- 14. S interneta, [https://www.jutarnji.hr/life/zdravlje/kako-zastititi-dijete-od-gripe-i-sto-ako-se-zarazi-12](https://www.jutarnji.hr/life/zdravlje/kako-zastititi-dijete-od-gripe-i-sto-ako-se-zarazi-12-savjeta-vodecih-strucnjaka-za-mame-5425479) [savjeta-vodecih-strucnjaka-za-mame-5425479](https://www.jutarnji.hr/life/zdravlje/kako-zastititi-dijete-od-gripe-i-sto-ako-se-zarazi-12-savjeta-vodecih-strucnjaka-za-mame-5425479) , 14.8.2023.
- 15. S interneta, [https://www.mainardifood.com.hr/\\_images\\_/Litij-baterija-punja%C4%8D-baterija-lc](https://www.mainardifood.com.hr/_images_/Litij-baterija-punja%C4%8D-baterija-lc-e17c-za-canon-eos/2_63495.jpeg)[e17c-za-canon-eos/2\\_63495.jpeg,](https://www.mainardifood.com.hr/_images_/Litij-baterija-punja%C4%8D-baterija-lc-e17c-za-canon-eos/2_63495.jpeg) 14.8.2023.
- 16. S interneta, [https://images.app.goo.gl/PJMqiDW34QFi6PGk6,](https://images.app.goo.gl/PJMqiDW34QFi6PGk6) 14.8.2023.
- 17. S interneta,<https://images.app.goo.gl/oPmQ5MYgaPFNx9tJA> , 19.9.2023.
- 18. S interneta, [https://images.app.goo.gl/a4inLPWs8U8hM3Ez6,](https://images.app.goo.gl/a4inLPWs8U8hM3Ez6) 19.9.2023.
- 19. S interneta, [https://images.app.goo.gl/dWpednU9bAK8vonG6,](https://images.app.goo.gl/dWpednU9bAK8vonG6) 19.9.2023.
- 20. S interneta, [https://images.app.goo.gl/qGtVKTUv1T4Na6yYA,](https://images.app.goo.gl/qGtVKTUv1T4Na6yYA) 19.9.2023.
- 21. S interneta, [https://images.app.goo.gl/2e3zvpo6TcSpz548A,](https://images.app.goo.gl/2e3zvpo6TcSpz548A) 19.9.2023.
- 22. S interneta, [https://images.app.goo.gl/dcpjYMMtC1FPNdVv5,](https://images.app.goo.gl/dcpjYMMtC1FPNdVv5) 19.9.2023.
- 23. S interneta, [https://images.app.goo.gl/ZXPDzHyWTawowXSRA,](https://images.app.goo.gl/ZXPDzHyWTawowXSRA) 19.9.2023.